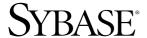

## Installation and Administration Guide

# **Mainframe Connect Client Option**

12.6

[ IBM IMS and MVS ]

#### DOCUMENT ID: DC36561-01-1260-01

#### LAST REVISED: May 2005

Copyright © 1991-2005 by Sybase, Inc. All rights reserved.

This publication pertains to Sybase software and to any subsequent release until otherwise indicated in new editions or technical notes. Information in this document is subject to change without notice. The software described herein is furnished under a license agreement, and it may be used or copied only in accordance with the terms of that agreement.

To order additional documents, U.S. and Canadian customers should call Customer Fulfillment at (800) 685-8225, fax (617) 229-9845.

Customers in other countries with a U.S. license agreement may contact Customer Fulfillment via the above fax number. All other international customers should contact their Sybase subsidiary or local distributor. Upgrades are provided only at regularly scheduled software release dates. No part of this publication may be reproduced, transmitted, or translated in any form or by any means, electronic, mechanical, manual, optical, or otherwise, without the prior written permission of Sybase, Inc.

Sybase, the Sybase logo, ADA Workbench, Adaptable Windowing Environment, Adaptive Component Architecture, Adaptive Server, Adaptive Server Anywhere, Adaptive Server Enterprise, Adaptive Server Enterprise Monitor, Adaptive Server Enterprise Replication, Adaptive Server Everywhere, Adaptive Warehouse, Afaria, Answers Anywhere, Anywhere Studio, Application Manager, AppModeler, APT Workbench, APT-Build, APT-Edit, APT-Execute, APT-Translator, APT-Library, AvantGo Mobile Delivery, AvantGo Mobile Inspection, AvantGo Mobile Marketing Channel, AvantGo Mobile Pharma, AvantGo Mobile Sales, AvantGo Pylon, AvantGo Pylon Application Server, AvantGo Pylon Conduit, AvantGo Pylon PIM Server, AvantGo Pylon Pro, Backup Server, BizTracker, ClearConnect, Client-Library, Client Services, Convoy/DM, Copernicus, Data Pipeline, Data Workbench, DataArchitect, Database Analyzer, DataExpress, DataServer, DataWindow, DataWindow, NET, DB-Library, dbOueue, Developers Workbench, Direct Connect Anywhere, DirectConnect, Distribution Director, e-ADK, E-Anywhere, e-Biz Impact, e-Biz Integrator, E-Whatever, EC Gateway, ECMAP, ECRTP, eFulfillment Accelerator, Embedded SQL, EMS, Enterprise Application Studio, Enterprise Client/Server, Enterprise Connect, Enterprise Data Studio, Enterprise Manager, Enterprise SQL Server Manager, Enterprise Work Architecture, Enterprise Work Designer, Enterprise Work Modeler, eProcurement Accelerator, EWA, Financial Fusion, Financial Fusion Server, Gateway Manager, GlobalFIX, iAnywhere, iAnywhere Solutions, ImpactNow, Industry Warehouse Studio, InfoMaker, Information Anywhere, Information Everywhere, InformationConnect, InternetBuilder, iScript, Jaguar CTS, jConnect for JDBC, M2M Anywhere, Mach Desktop, Mail Anywhere Studio, MainframeConnect, Maintenance Express, Manage Anywhere Studio, M-Business Channel, M-Business Network, M-Business Server, MDI Access Server, MDI Database Gateway, media.splash, MetaWorks, mFolio, Mirror Activator, MySupport, Net-Gateway, Net-Library, New Era of Networks, ObjectConnect, ObjectCycle, OmniConnect, OmniSQL Access Module, OmniSQL Toolkit, Open Biz, Open Client, Open ClientConnect, Open Client/Server, Open Client/Server Interfaces, Open Gateway, Open Server, Open ServerConnect, Open Solutions, Optima++, PB-Gen, PC APT Execute, PC DB-Net, PC Net Library, PocketBuilder, Pocket PowerBuilder, Power++, power.stop, PowerAMC, PowerBuilder, PowerBuilder Foundation Class Library, PowerDesigner, PowerDimensions, PowerDynamo, PowerScript, PowerSite, PowerSocket, PowerSoft, PowerStage, PowerStudio, PowerTips, PowerSoft Portfolio, Powersoft Professional, PowerWare Desktop, PowerWare Enterprise, ProcessAnalyst, QAnywhere, Rapport, RemoteWare, RepConnector, Replication Agent, Replication Driver, Replication Server, Replication Server Manager, Replication Toolkit, Report-Execute, Report Workbench, Resource Manager, RFID Anywhere, RW-DisplayLib, RW-Library, S-Designor, SDF, Secure SQL Server, Secure SQL Toolset, Security Guardian, SKILS, smart.partners, smart.parts, smart.script, SQL Advantage, SQL Anywhere, SQL Anywhere Studio, SQL Code Checker, SQL Debug, SQL Edit, SQL Edit/TPU, SQL Everywhere, SQL Modeler, SQL Remote, SQL Server, SQL Server Manager, SQL SMART, SQL Toolset, SQL Server/CFT, SQL Server/DBM, SQL Server SNMP SubAgent, SQL Station, SQLJ, STEP, SupportNow, S.W.I.F.T. Message Format Libraries, Sybase Central, Sybase Client/Server Interfaces, Sybase Financial Server, Sybase Gateways, Sybase IQ, Sybase MPP, Sybase SQL Desktop, Sybase SQL Lifecycle, Sybase SQL Workgroup, Sybase User Workbench, SybaseWare, Syber Financial, SyberAssist, SybFlex, SyBooks, System 10, System 11, System XI (logo), SystemTools, Tabular Data Stream, TradeForce, Transact-SQL, Translation Toolkit, UltraLite, UltraLite, UNIBOM, Unilib, Uninull, Unisep, Unistring, URK Runtime Kit for UniCode, VisualWriter, VQL, WarehouseArchitect, Warehouse Control Center, Warehouse Studio, Warehouse WORKS, Watcom, Watcom SQL, Watcom SQL Server, Web Deployment Kit, Web.PB, Web.SQL, WebSights, WebViewer, WorkGroup SQL Server, XA-Library, XA-Server, XcelleNet, and XP Server are trademarks of Sybase, Inc.

Unicode and the Unicode Logo are registered trademarks of Unicode, Inc.

All other company and product names used herein may be trademarks or registered trademarks of their respective companies.

Use, duplication, or disclosure by the government is subject to the restrictions set forth in subparagraph (c)(1)(ii) of DFARS 52.227-7013 for the DOD and as set forth in FAR 52.227-19(a)-(d) for civilian agencies.

Sybase, Inc., One Sybase Drive, Dublin, CA 94568.

# **Contents**

|                                                                                                    | v                                                                                                    |
|----------------------------------------------------------------------------------------------------|----------------------------------------------------------------------------------------------------|
| Understanding the Client Option  What is the Client Option?  Client Option communications.  Communication flow  Client Option security                                          | 1<br>2<br>3                                                                                                    |
| Planning Your Installation  Choosing a network driver  General criteria for choosing a driver  Planning the installation  Installation media  Pre-installation tasks  Task list | 5<br>6<br>7<br>7                                                                                                    |
| Installation and Configuration                                                                                                    | 13                                                                                                    |
| Using isql                                                                                                    | 21<br>21                                                                                                    |
| Customization Options  Overview                                                                                                    | 23<br>24<br>27<br>28                                                                                                    |
|                                                                                                    | Understanding the Client Option:  What is the Client Option? Client Option communications. Communication flow. Client Option security  Planning Your Installation Choosing a network driver General criteria for choosing a driver Planning the installation Installation media Pre-installation tasks Task list  Installation and Configuration Installation and configuration Libraries and samples  Using isql STEPLIB Example  Customization Options Overview Customizing global options (SYGWMCST) Using the IBM z/OS conversion environment and services Customizing mainframe character set conversion options (SYGWMCXL) |

|            | Defining new SBCS translation tables                        | . 30 |
|------------|-------------------------------------------------------------|------|
|            | Defining new character set entries                          | . 32 |
|            | Customizing dynamic network drivers (SYGWDRIV)              | . 34 |
|            | CICS network drivers                                        | . 34 |
|            | Customizing the TCP/IP driver (SYGWHOST)                    | . 36 |
|            | Macro parameters                                            |      |
|            | Macro formats                                               |      |
|            | Defining license keys (SYGWLKEY)                            | . 38 |
|            | Building a global customization module (SYGWXCPH)           |      |
| ADDENDLY D | Translation Tables                                          | 44   |
| APPENDIX B | Translation Tables                                          |      |
|            | Understanding the ASCII-EBCDIC and EBCDIC-ASCII translation |      |
|            | tables                                                      |      |
|            | Default ASCII_8 translation tables                          |      |
|            | ASCII_8, ASCII-to-EBCDIC translation table                  |      |
|            | ASCII_8, EBCDIC-to-ASCII translation table                  |      |
|            | Default ISO_1 translation tables                            |      |
|            | ISO_1 ASCII-to-EBCDIC translation table                     |      |
|            | ISO_1 EBCDIC-to-ASCII translation table                     |      |
|            | Default cp437 (code page 437) translation tables            |      |
|            | cp437 ASCII-to-EBCDIC translation table                     |      |
|            | cp437 EBCDIC-to-ASCII translation table                     |      |
|            | Default cp850 (code page 850) translation tables            |      |
|            | cp850 ASCII-to-EBCDIC translation table                     |      |
|            | cp850 EBCDIC-to-ASCII translation table                     | . 55 |
| Glossary   |                                                             | . 57 |
| In day     |                                                             | 70   |

## **About This Book**

This book describes how to install and configure the Client Option for IMS and MVS. It includes planning considerations, installation instructions, configuration instructions, and troubleshooting information.

This preface includes the following topics:

| Topic                                | Page |
|--------------------------------------|------|
| Audience                             | v    |
| Product name changes                 | v    |
| How to use this book                 | vi   |
| Related documents                    | vi   |
| Other sources of information         | vii  |
| Sybase certifications on the Web     | vii  |
| Sybase EBFs and software maintenance | viii |
| Conventions                          | viii |
| If you need help                     | X    |

#### **Audience**

The guidelines and instructions in this book are intended for those who install, configure, and maintain Sybase® mainframe components on an IBM z/Series mainframe computer. This book refers to anyone performing these tasks as the Client Option administrator.

This book assumes that you have a working knowledge of system administration for your environment.

#### **Product name changes**

The following table describes new names for products in the 12.6 release of the Mainframe Connect Integrated Product Set (IPS).

| Old product names                                            | New product name                                |
|--------------------------------------------------------------|-------------------------------------------------|
| <ul> <li>Open ClientConnect<sup>TM</sup> for CICS</li> </ul> | Mainframe Connect Client Option for             |
| <ul> <li>Open ClientCONNECT for CICS</li> </ul>              | CICS                                            |
| Open ClientConnect for IMS and<br>MVS                        | Mainframe Connect Client Option for IMS and MVS |
| Open ClientCONNECT for IMS and<br>MVS                        |                                                 |

| Old product names                               | New product name                                |
|-------------------------------------------------|-------------------------------------------------|
| Open ServerConnect <sup>TM</sup> for CICS       | Mainframe Connect Server Option for             |
| <ul> <li>Open ServerCONNECT for CICS</li> </ul> | CICS                                            |
| Open ServerConnect for IMS and<br>MVS           | Mainframe Connect Server Option for IMS and MVS |
| Open ServerCONNECT for IMS and<br>MVS           |                                                 |
| MainframeConnect <sup>TM</sup> for DB2 UDB      | Mainframe Connect DB2 UDB Option                |
| <ul> <li>MainframeCONNECT for</li> </ul>        | for CICS                                        |
| DB2/MVS-CICS                                    |                                                 |
| DirectConnect <sup>TM</sup> for OS/390          | Mainframe Connect DirectConnect for             |
| <ul> <li>DirectCONNECT for DB2/MVS</li> </ul>   | z/OS Option                                     |

The new product names are used throughout this book.

## How to use this book

The following table shows where to find the information you need in this book.

| То         |                                                                                   | See                                          |
|------------|-----------------------------------------------------------------------------------|----------------------------------------------|
| Understand | The Client Option                                                                 | Chapter 1, "Understanding the Client Option" |
| Plan       | For installation and configuration                                                | Chapter 2, "Planning Your Installation"      |
| Install    | The Client Option                                                                 | Chapter 3, "Installation and Configuration"  |
| Access     | A server or host-based<br>database using the<br>Interactive SQL utility<br>(isql) | Chapter 4, "Using isql"                      |
| Customize  | The Client Option                                                                 | Appendix A, "Customization Options"          |
| Reference  | Default translation tables to customize SBCSs                                     | Appendix B, "Translation Tables"             |

#### **Related documents**

For the latest product information, refer to the release bulletins for the Client Option.

You may also need to refer to the following related documentation:

- Mainframe Connect Client Option for CICS *Installation and Administration Guide*
- Mainframe Connect Client Option and Server Option *Messages and Codes*

- Mainframe Connect Client Option *Programmer's Reference for C*
- Mainframe Connect Client Option Programmer's Reference for COBOL
- Mainframe Connect Client Option Programmer's Reference for PL/1
- Mainframe Connect Client Option Programmer's Reference for Client Services Applications

## Other sources of information

Use the Sybase Getting Started CD, the SyBooks<sup>™</sup> CD, and the Sybase Product Manuals Web site to learn more about your product:

- The Getting Started CD contains release bulletins and installation guides in PDF format, and may also contain other documents or updated information not included on the SyBooks CD. It is included with your software. To read or print documents on the Getting Started CD, you need Adobe Acrobat Reader, which you can download at no charge from the Adobe Web site using a link provided on the CD.
- The SyBooks CD contains product manuals and is included with your software. The Eclipse-based SyBooks browser allows you to access the manuals in an easy-to-use, HTML-based format.

Some documentation may be provided in PDF format, which you can access through the PDF directory on the SyBooks CD. To read or print the PDF files, you need Adobe Acrobat Reader.

Refer to the *SyBooks Installation Guide* on the Getting Started CD, or the *README.txt* file on the SyBooks CD for instructions on installing and starting SyBooks.

The Sybase Product Manuals Web site is an online version of the SyBooks
CD that you can access using a standard Web browser. In addition to
product manuals, you will find links to EBFs/Maintenance, Technical
Documents, Case Management, Solved Cases, newsgroups, and the
Sybase Developer Network.

To access the Sybase Product Manuals Web site, go to Product Manuals at http://www.sybase.com/support/manuals/.

# Sybase certifications on the Web

Technical documentation at the Sybase Web site is updated frequently.

#### Finding the latest information on product certifications

- 1 Point your Web browser to Technical Documents at http://www.sybase.com/support/techdocs/.
- 2 Select Products from the navigation bar on the left.

- 3 Select a product name from the product list and click Go.
- 4 Select the Certification Report filter, specify a time frame, and click Go.
- 5 Click a Certification Report title to display the report.

#### Creating a personalized view of the Sybase Web site (including support pages)

Set up a MySybase profile. MySybase is a free service that allows you to create a personalized view of Sybase Web pages.

- Point your Web browser to Technical Documents at http://www.sybase.com/support/techdocs/.
- 2 Click MySybase and create a MySybase profile.

# Sybase EBFs and software maintenance

#### Finding the latest information on EBFs and software maintenance

- 1 Point your Web browser to the Sybase Support Page at http://www.sybase.com/support.
- 2 Select EBFs/Maintenance. If prompted, enter your MySybase user name and password.
- 3 Select a product.
- 4 Specify a time frame and click Go. A list of EBF/Maintenance releases is displayed.

Padlock icons indicate that you do not have download authorization for certain EBF/Maintenance releases because you are not registered as a Technical Support Contact. If you have not registered, but have valid information provided by your Sybase representative or through your support contract, click Edit Roles to add the "Technical Support Contact" role to your MySybase profile.

5 Click the Info icon to display the EBF/Maintenance report, or click the product description to download the software.

#### Conventions

This section describes the syntax and style conventions used in this book.

**Note** Throughout this book, all references to Adaptive Server<sup>TM</sup> Enterprise also apply to its predecessor, SQL Server. Also, Adaptive Server Enterprise (ASE) and Adaptive Server (AS) are used interchangeably

The Client Option uses 8-character function names, while other versions of Client-Library use longer names. This book uses the long version of Client-Library names with one exception: The 8-character version is used in syntax statements. For example, CTBCMDPROPS has 11 letters. In the syntax statement, it is written CTBCMDPR, using 8 characters. You can use either version in your code.

The following table explains the syntax conventions used in this book.

| Symbol |                                                                                                    |
|--------|----------------------------------------------------------------------------------------------------|
| ()     | Parentheses indicate that parentheses are included as part of the command.                                                              |
| {}     | Braces indicate that you must choose at least one of the enclosed options. Do not type the braces when you type the option.             |
| []     | Brackets indicate that you can choose one or more of the enclosed options, or none. Do not type the brackets when you type the options. |
|        | The vertical bar indicates that you can select only one of the options shown. Do not type the bar in your command.                      |
| ,      | The comma indicates that you can choose one or more of the options shown. Separate each choice by using a comma as part of the command. |

The following table explains style conventions used in this book.

| This type of information                                              | Looks like this                                       |
|-----------------------------------------------------------------------|-------------------------------------------------------|
| Gateway-Library function names                                        | TDINIT, TDRESULT                                      |
| Client-Library™ function names                                        | CTBINIT, CTBRESULTS                                   |
| Other executables (DB-<br>Library™ routines, SQL<br>commands) in text | the dbrpcparam routine, a select statement            |
| Directory names, path names, and file names                           | /usr/bin directory, interfaces file                   |
| Variables                                                             | n bytes                                               |
| Adaptive Server® Enterprise datatypes                                 | datetime, float                                       |
| Sample code                                                           | 01 BUFFER PIC S9(9) COMP SYNC.<br>01 BUFFER PIC X(n). |
| User input                                                            | 01 BUFFER PIC X(n)                                    |
| Client-Library and Gateway-<br>Library function argument<br>names     | BUFFER, RETCODE                                       |

| This type of information                                                       | Looks like this                  |
|--------------------------------------------------------------------------------|----------------------------------|
| Client-Library function<br>arguments that are input (I) or<br>output (O)       | COMMAND – (I)<br>RETCODE – (O)   |
| Names of objects stored on the mainframe                                       | SYCTSAA5                         |
| Symbolic values used with function arguments, properties, and structure fields | CS-UNUSED, FMT-NAME, CS-SV-FATAL |
| Client-Library property names                                                  | CS-PASSWORD, CS-USERNAME         |
| Client-Library and Gateway-<br>Library datatypes                               | CS-CHAR, TDSCHAR                 |

All other names and terms appear in this typeface.

### If you need help

Each Sybase installation that has purchased a support contract has one or more designated people who are authorized to contact Sybase Technical Support. If you cannot resolve a problem using the manuals or online help, please have the designated person contact Sybase Technical Support or the Sybase subsidiary in your area.

## CHAPTER 1 Understanding the Client Option

This chapter includes the following topics:

| Topic                        | Page |
|------------------------------|------|
| What is the Client Option?   | 1    |
| Client Option communications | 2    |

## What is the Client Option?

Client Option is a programming environment that provides Open Client<sup>TM</sup> Client-Library routines for use in building mainframe client applications.

The Client Option runs on an IBM z/Series or plug-compatible mainframe computer. It uses TCP/IP communications and is available for CICS, IMS TM and native MVS host transaction processors.

This guide will focus on the Client Option installation and administration for IBM IMS TM and MVS. For information relating to the Client Option for CICS, refer to the Mainframe Connect Client Option for CICS *Installation and Administration Guide*.

Client Option applications can communicate with two kinds of servers:

- Adaptive Server Enterprise and Open Server<sup>TM</sup> on PCs and several mid-range UNIX platforms.
- Server Option applications running in a separate region on the mainframe.

Client Option applications can send requests to Adaptive Server Enterprise, Open Server applications, and Server Option applications such as the DB2 UDB Option for CICS.

Adaptive Server Enterprises Client Option applications can send requests to Adaptive Server Enterprises indirectly in a two-tier (gateway-less) environment using TCP. See the following section for more information on the two-tier environment. Server Option

Client Option applications can send requests directly to Server Option applications.

**Note** Mainframe ClientConnect (MCC) is no longer being provided or supported. Sybase recommends that you migrate from a three-tier (gateway-enabled) environment to a two-tier environment using TCP.

## **Client Option communications**

The following diagram shows a basic Client Option configuration in a two-tier (gateway-less) environment for TCP/IP only.

Figure 1-1: Client Option in a two-tier TCP environment

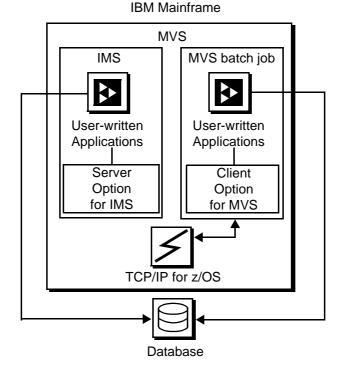

### Communication flow

This section describes what happens at the mainframe and at the server in the Client Option processing.

### At the mainframe

A Client Option application calls a pre-written procedure, such as a stored procedure or an Open Server application. All calls from the Client Option to remote nodes are processed using TCP/IP. For requests to an Open Server, the client can access any data available to the Open Server application.

The called procedure or transaction executes and returns results to the calling Client Option application, which can use the results for local processing. If the client has permission, the client transaction can update data at remote sites by inserting, modifying, and deleting entries in database tables or other data storage systems.

isql utility

The Client Option includes isql, a utility that allows users to send SQL language commands using TSO. Users specify the server, user ID, password and the input file containing the SQL statements. For more information about using isql with the Client Option, see Chapter 4, "Using isql."

Server-Host Mapping Table For TCP/IP, the Client Option includes a Server-Host Mapping Table that allows you to define servers for two-tier environments. For more information, see Appendix A, "Customization Options."

#### At the server

Typically, a server accepts requests from a client and returns results. The server can be an Adaptive Server Enterprise, an Open Server, or Server Option on the mainframe.

From the server standpoint, a request from an IBM host is no different than a request from a Sybase client. The Client Option performs ASCII-EBCDIC translations and datatype conversions.

## **Client Option security**

Security for the Client Option processing can be configured to require permission to:

• Log into the target server or desired IMS TM region

 Use specific commands, stored procedures or transactions, and data objects at the target server

#### For more information about:

- Adaptive Server Enterprise security: Refer to the chapter called "Security Administration," in the Adaptive Server Enterprise System Administration Guide.
- Security for requests that go through DirectConnect for z/OS Option: Refer to the Mainframe Connect DirectConnect for z/OS Option User's Guide for Transaction Router Services.
- *Mainframe security:* Refer to documentation provided with IMS TM and MVS, or the appropriate mainframe security system.

## CHAPTER 2 Planning Your Installation

This chapter explains issues to consider prior to installing the Client Option and covers the following topics:

| Topic                     | Page |
|---------------------------|------|
| Choosing a network driver | 5    |
| Planning the installation | 6    |

## Choosing a network driver

The Client Option supports concurrent use of multiple network drivers, providing additional flexibility and ease of installation for sites configured to run TCP/IP.

The network drivers can be invoked from the same Client Option and Server Option common code base. The appropriate network driver is loaded dynamically at the time the program executes.

You must use the SYGWDRIV macro to define the network drivers to be used with the Client Option and Server Option. For each operating environment, the default SYGWXCPH member provided contains the SYGWDRIV macro definitions for all of the supported network drivers pertinent to the technology. The person installing the Client Option should edit the appropriate *IxHOST* member to comment-out the drivers that your site does not intend to use.

## General criteria for choosing a driver

This section lists the network drivers used by the Client Option for IMS or MVS.

### **Operating environment**

The following drivers are supported for the Client Option for IMS and MVS:

- IBM TCP/IP
- CPIC for IMS or MVS

**Note** Interlink TCP/IP is no longer supported.

The following table indicates which drivers can be used by the Client Option for IMS and MVS in a two-tier environment and to communicate with the Server Option for CICS or for IMS.

| Driver  | Gateway-less | To Server<br>Option for<br>CICS | To Server<br>Option for IMS |
|---------|--------------|---------------------------------|-----------------------------|
| TCPIMS  | $X^1$        |                                 |                             |
| TCPMVS  | $X^2$        |                                 |                             |
| CPICIMS |              | $X^1$                           | X <sup>1</sup>              |
| CPICMVS |              | $X^2$                           | X <sup>2</sup>              |

<sup>1.</sup> The Client Option for IMS

## Planning the installation

This section includes the following topics:

- Installation media
- Pre-installation tasks

<sup>2.</sup> The Client Option for MVS

### Installation media

The Client Option is distributed on CD or in downloadable form. The Client Option is no longer distributed on tape.

**Note** EBFs for the Client Option are no longer distributed by tape. For information on obtaining the latest EBFs for the Client Option, see the Mainframe Connect Client Option for IMS and MVS *Release Bulletin*.

### **Pre-installation tasks**

Installation requires completing the following pre-installation tasks, which are explained in the following subsections. You should skip those tasks that do not pertain to the option or options you have chosen to install.

- 1. Verify the platforms, components, and distributed software
- 2. Verify the space requirements
- 3. Determine JCL and system information
- 4. Determine CICS and DB2 UDB information
- 5. Determine compiler information
- 6. Determine Client Option information
- 7. Determine ftp information
- 8. Plan the security requirements
- 9. Identify the change control requirements
- 10. Back up the release libraries (upgrades only)
- 11. Determine the library names
- 12. Verify the connectivity

### Task list

Following is the list of tasks to be performed prior to installation.

### 1. Verify the platforms, components, and distributed software

See the Mainframe Connect Client Option for IMS and MVS Release Bulletin.

### 2. Verify the space requirements

Verify the space required install the Client Option. The total space required for the Client Option is approximately 15.5MB.

**Note** You can duplicate various libraries to support the configuration of your environment. However, duplication requires additional space.

### 3. Determine JCL and system information

Determine the following information to be used in the installation procedure:

- JCL jobcard values used in the final installation jobs run in TSO.
- High-level qualifier used as a prefix for data sets generated during installation.
- Volume serial number indicates where generated data sets are cataloged.
- Unit parameter value indicates the device requirements for cataloging generated data sets.
- Work unit used for temporary work data sets.
- Customer CICS, IMS, and MVS LOADLIBs pre-cataloged partitioned data sets (PDSs) or partitioned data sets extended (PDSE) into which configuration modules and sample programs are to be linked.

#### 4. Determine CICS and DB2 UDB information

Determine the following information if you intend to install a component that uses CICS or DB2 UDB:

- High-level qualifier for CICS system data sets.
- RDO data set name (DSN), which is the name of the CICS RDO (DFHCSD) containing the application resource definitions used by your CICS region.
- RDO group list, which is the RDO group list used by your CICS region when executing an initial start.

- The CICS region APPLID, which is the VTAM APPLID for your CICS region.
- DB2 system data sets high-level qualifier, which is the high-level qualifier used for DB2 system data sets.
- DB2 exit data set name.
- DB2 data set name (DSN).

### 5. Determine compiler information

Determine the following information if you intend to install an API component:

- LE370 high-level qualifier, used for the Language Environment 370.
- COBOL compiler name, which is the module used to execute COBOL in your environment.
- COBOL compiler LOADLIB, which is the system LOADLIB where your COBOL compiler module resides.
- PL/1 compiler name, which is the module used to execute PL/1 in your environment.
- PL/1 compiler LOADLIB, which is the system LOADLIB where your PL/1 compiler module resides.
- C compiler data sets high-level qualifier, which is the high-level qualifier used for C.
- TCP/IP data sets high-level qualifier.

### 6. Determine Client Option information

Determine the following information for use in installing the Client Option:

- TCP address space name.
- Remote server name, which is the name by which your Client Option applications will refer to the remote server.
- Remote TCP host name, which is the DNS name for the remote server.
- Remote server TCP host port, which is the TCP/IP port used by the remote server.

### 7. Determine ftp information

Determine the following information needed to establish an ftp connection to your mainframe:

- User ID.
- Password.
- Mainframe host name.
- Control port number, which is the listener port used by your mainframe ftp server, usually 21.
- TCP address space name.
- Volume serial number or unit. You may specify either a volume serial number (VOL=SER) and unit assignment for ftp to use, or allow ftp to use default values.
- Log path name, which indicates where ftp log information is to be written.

### 8. Plan the security requirements

Review your security requirements with your security administrator. You may also need to consult with your network administrator.

## 9. Identify the change control requirements

Create a change control plan that includes:

- All the tasks that need to be considered for installation
- The different groups that need to be aware of the environment change, such as field personnel and groups involved in administering applications, z/OS, security, change control, and scheduling
- A schedule, including cut-off dates for specific tasks

## 10. Back up the release libraries (upgrades only)

If you are upgrading an existing release of the Client Option, Sybase strongly recommends that you back up the entire set of release libraries before beginning this installation.

### 11. Determine the library names

The shipped library names are unique for this release. If you are upgrading, decide whether you want to use your current library names. If this is a new release, you still might want to consider how to name the files.

You do not have to remove previous releases from your Sybase libraries because default names shipped with this release create an entirely unique set of release libraries. You can change them, however, based on naming standards at your site.

**Note** When the upgrade is complete and tested, be sure to replace the old LOADLIB name or add the new LOADLIB name to the DFHRPL concatenation for the selected CICS region(s), as described in the installation instructions.

If you are going to continue to use the old Sybase library names, delete all members before installing the new ones with the new version.

### 12. Verify the connectivity

You may use the standard LAN ping utility to ensure connectivity between z/OS and the workstation.

## CHAPTER 3 Installation and Configuration

This chapter describes how to install the Client Option for IMS and MVS.

| Topic                          | Page |
|--------------------------------|------|
| Installation and configuration | 13   |
| Libraries and samples          | 19   |

Before you begin

Be sure you completed the tasks in Chapter 2, "Planning Your Installation."

## Installation and configuration

The following two procedures describe the installation steps necessary to install all Mainframe Connect options from the InstallShield wizard and to complete the installation for the Client Option for IMS and MVS. You should skip those installation steps that do not pertain to the option or options you have chosen to install.

**Note** The InstallShield wizard runs only on Windows.

### Installing from the InstallShield wizard

- Start the InstallShield wizard from CD by executing *setupwin.exe*, which is in the root directory.
  - The initial dialog box displays the options available for installation. Click Next and Back to navigate through the wizard. To cancel the installation, click Cancel.
- 2 Click Next, and accept the terms of the user-license agreement by selecting your country in the drop-down list and selecting the option to indicate that you agree with the terms.

3 Click Next, and select the components you want to install.

**Note** If you are installing the Server Option for CICS API or the DB2 UDB Option for CICS, the Server Option for CICS Runtime component will be automatically selected as you proceed to the next screen.

- 4 Enter the license keys for the components you purchased.
- 5 Click Next, and provide the following JCL and system information:
  - *JCL Line 1-3*: Enter a valid jobcard. This is used to run the final installation jobs in TSO.
  - *High Level Qualifier*: The high-level qualifier is used as a prefix for all data sets generated during installation.
  - *Volume*: The volume serial number indicates where generated data sets are cataloged.
  - *Unit*: The unit parameter value indicates the device requirements for cataloging generated data sets.
  - Work Unit: This is for the use of temporary work data sets.
  - Customer CICS, IMS, and MVS Loadlibs: These are pre-cataloged
    partitioned data sets (PDSs) or partitioned data sets extended (PDSE)
    into which configuration modules and sample programs are to be
    linked. For CICS, this data set should be in the DFHRPL
    configuration ahead of other Sybase libraries.

#### Click Next.

- 6 If you have chosen to install an option that uses CICS, DB2, or IMS, provide the following information where it applies. Otherwise, skip to the next step.
  - CICS system datasets hlq: The high-level qualifier for CICS system data sets is used to locate SDFHLOAD and other CICS libraries.
  - RDO Dataset: The RDO data set name is the name of the CICS RDO (DFHCSD) containing the application resource definitions used by your CICS region.
  - *RDO Group List*: The RDO group list is the RDO group list used by your CICS region when executing an initial start.
  - *CICS Region Applid*: The CICS region APPLID is the VTAM APPLID for your CICS region.

- DB2 system datasets hlq: The DB2 system data sets high-level qualifier is used for DB2 system data sets.
- *DB2 Exit Dataset*: This is the name of the DB2 exit data set used by your DB2 region.
- DB2 DSN Name: This is the data set name (DSN) of your DB2 region.
- IMS datasets hlq: The high-level qualifier for IMS system data sets is used to locate IMS libraries.

#### Click Next.

- If you have chosen to install an API component, provide the following compiler information, which is used to configure JCL for compiling sample programs. Otherwise, skip to the next step.
  - LE/370 datasets hlq: The LE370 high-level qualifier is used for the Language Environment 370 and is used here to locate data sets like CEELKED.
  - *COBOL Compiler Name*: The COBOL compiler name is the module used to execute COBOL in your environment.
  - *COBOL Compiler Loadlib*: The COBOL compiler LOADLIB is the system LOADLIB in which your COBOL compiler module resides.
  - *PLI Compiler Name*: The PLI compiler name is the module used to execute PLI in your environment.
  - *PLI Compiler Loadlib*: The PLI compiler LOADLIB is the system LOADLIB in which your PLI compiler module resides.
  - *C compiler datasets hlq*: The C compiler data sets high-level qualifier is the high-level qualifier used for C and is used to locate data sets like *SBCCMP*.
  - *TCP/IP datasets hlq*: The TCP/IP data sets high-level qualifier is used to locate data sets like *SEZATCP*.

#### Click Next.

- 8 If you have chosen to install the Client Option for CICS, provide the following information for configuring a host connection definition for the Client Option. Otherwise, skip to the next step.
  - *TCP Address Space Name*: This is the name of your TCP/IP region.
  - *Server Name*: This is the name by which your Client Option applications refers to the remote server.

- Server TCP Host Name: This is the DNS name for the remote server.
- Server TCP Host Port: This is the TCP/IP port used by the remote server.

#### Click Next.

- 9 If you have chosen to install the Server Option for CICS or the DB2 UDB Option for CICS, provide the following information for configuring a TCP/IP listener for these options. Otherwise, skip to the next step.
  - *TCP Address Space Name*: This is the name of your TCP/IP region.
  - *Listener Port*: This is the port on which the option listens.

**Note** The Server Option for CICS and the DB2 UDB Option for CICS share the same TCP/IP listener.

#### Click Next.

- 10 Click Next until the wizard displays the information you entered in steps 5 through 8. Review this information and, if necessary, click Back to return to previous screens and make corrections.
- 11 Click Next until the wizard displays a dialog box for ftp information. Provide the following data for establishing an ftp session to your mainframe:
  - *Userid*: This is the mainframe user ID for the ftp session.
  - *Password*: This is the password for the ftp session.
  - *Mainframe Host Name*: This is the mainframe DNS name.
  - *FTP Port*: This is the control port used by your mainframe ftp server, usually 21.
  - *VOL/UNIT Assignment*: Specify either a volume serial number and unit assignment for ftp, or allow ftp to use default values.

**Note** If you specify a volume serial number that does not exist, ftp hangs until the mainframe responds to a message requesting that the volume be mounted.

• Log FTP Commands: This indicates where ftp log information is to be written. This log information may be useful in troubleshooting ftp problems.

The InstallShield wizard will create JCL and upload the selected components to your mainframe once you click Next.

12 Close the InstallShield wizard.

To complete the installation of your Mainframe Connect components, review and submit JCL from TSO. If you are installing multiple components, Sybase strongly suggests that you install in the following sequence:

- 1 Client Option for CICS
- 2 Server Option for CICS
- 3 DB2 UDB Option for CICS
- 4 Any other options

Use the following procedure to complete your installation for the Client Option for IMS. If you are installing the Client Option for MVS, skip to the next procedure.

#### Completing the installation for IMS

- 1 Locate the installation JCL for the Client Option for IMS in hlq.OCC126.IMS.JCL, where hlq is the high-level qualifier you specified in step 5.
- 2 Run the following jobs in the order they are described here:
  - *IxRECV*: This job runs IKJEFT01 to use the TSO RECEIVE command to build and populate the product libraries.
  - IxHOST: This job assembles and links the Client Option for IMS
    customization module, character sets, licensing, and remote host
    definitions. You may rerun this job at any time to change
    configuration and character sets or to add, remove, or modify remote
    host definitions.
  - IxDELETE: This optional job deletes the data sets in the TSO XMIT form used for the installation.
- 3 Run the following jobs if you want to compile and link-edit the sample applications provided with the Client Option for IMS:
  - *SCTCOB1*: This job compiles and links the sample COBOL applications that use the Client Option interface.

 SCTCOB2: This job compiles and links the sample COBOL applications that act as Server Option applications that make Client Option calls.

**Note** This job can be run only if the Server Option has been installed.

- *SCTC1*: This job compiles and links the sample C applications that use the Client Option interface.
- *SCTMAP*: This job generates MFS maps for the sample programs.
- *SCTPLI1*: This job compiles and links the sample PL/1 applications that use the Client Option interface.
- *SCTPLI2*: This job compiles and links the sample PL/1 applications that act as Server Option applications that make Client Option calls.

**Note** This job can be run only if the Server Option has been installed.

- *SCTPSB*: This job generates IMS PSBs for the sample programs.
- *SCTPSB*: This job creates and initializes the IMS database for the sample programs.

#### Completing the installation for MVS

- 1 Locate the installation JCL for the Client Option for MVS in hlq.OCC126.MVS.JCL, where hlq is the high-level qualifier you specified in step 5.
- 2 Run the following jobs in the order they are described here:
  - *IxRECV*: This job runs IKJEFT01 to use the TSO RECEIVE command to build and populate the product libraries.
  - *IxHOST*: This job assembles and links the Client Option for MVS customization module, character sets, licensing, and remote host definitions. You may rerun this job at any time to change configuration and character sets or to add, remove, or modify remote host definitions.
  - IxDELETE: This optional job deletes the data sets in the TSO XMIT form used for the installation.
- 3 Run the following jobs if you want to compile and link-edit the sample applications provided with the Client Option for MVS:

- *SCTISQL*: This job contains the JCL for executing the SYISQL program.
- *SCTMCOB*: This job compiles and links the sample COBOL application programs that use the Client Option.
- *SCTMPA5*: This job contains the JCL for executing the SYCTMPA5 application program.
- *SCTMPB5*: This job contains the JCL for executing the SYCTMPB5 application program.
- *SCTMPC5*: This job contains the JCL for executing the SYCTMPC5 application program.
- *SCTMPD5*: This job contains the JCL for executing the SYCTMPD5 application program.

## Libraries and samples

For a list and description of the libraries, sample programs, JCL, and transactions for your product, see the *CONTENTS* member of the *JCL* data set.

## CHAPTER 4 Using isql

The isql utility enables you to send SQL requests from your TSO prompt. The Client Option routes the SQL requests to the specified server and returns the results at your terminal.

**Note** The IBM C370 runtime library is required for isql.

## Invoking isql

The MVS isql utility can be invoked as a standard batch program using the following parameters:

- SE—Server name (SQL Server or Open Server)
- U—User ID
- PAS—Password
- NETDRIVER—Driver type used to establish a connection. For the IBM TCP/IP driver, use TCPIBM. For the CPIC driver, use CPIC.
- LOGINCSET—Name of the character set to be used for logging in to the remote server. Some possible values are iso\_1, utf8, and sjis.
- DISPCCSID—CCSID to be used for displaying the server result set. Some possible values are 500, 1025, and 277.

The LOGINCSET and DISPCCSID parameters are to be used only when the USEIBMUNICODE option in the SYGWXCPH module is set to Y. For more information, see Appendix A, "Customization Options."

### **STEPLIB**

The STEPLIB DD statements must point to the following:

- Client Option MVS load library
- C370 runtime libraries
- SYGWXCPH module
- *TCPIP.SEZALINK* data set (for TCP/IP connections)

## **Example**

The following is an example of a simple MVS isql invocation.

```
/MYJOB JOB ...
//GO
           EXEC PGM=SYISQL,
//
           PARM='SE(SYBASE10), U(sa), PAS(NULL), NETDRIVER(TCPIBM)',
//
           REGION=4096K
//*
//* The following 2 lines are an example of using the new
//* Unicode support parameters when USEIBMUNICODE=Y.
//*
//* PARM='SE(ase1),U(sa),PAS(NULL),NETDRIVER(TCPIBM),DISPCSID(500),LOG*
//*
              INCSET (utf8)',
//*
//STEPLIB DD DSN=SYBASE.OCC126.MVS.LOADLIB, DISP=SHR
//
          DD DSN=CEE.SCEERUN, DISP=SHR
//*
          DD DSN=TCPIP.SEZALINK,DISP=SHR <-- Change
//*
//SYSPRINT DD SYSOUT=*
//SYSUDUMP DD SYSOUT=*
//SYSTERM DD SYSOUT=*
//SYBSQLIN DD *
SELECT * FROM SYBASE.SAMPLETB
go
/*
//
```

**Note** An example of a batch isql invocation is provided in *SYBASE.OCC126.MVS.JCL(SYIHTSQL)*.

# APPENDIX A Customization Options

This appendix includes the following topics:

| Topic                                                             | Page |
|-------------------------------------------------------------------|------|
| Overview                                                          | 23   |
| Customizing global options (SYGWMCST)                             | 24   |
| Using the IBM z/OS conversion environment and services            | 27   |
| Customizing mainframe character set conversion options (SYGWMCXL) | 28   |
| Customizing dynamic network drivers (SYGWDRIV)                    | 34   |
| Customizing the TCP/IP driver (SYGWHOST)                          | 36   |
| Defining license keys (SYGWLKEY)                                  | 38   |
| Building a global customization module (SYGWXCPH)                 | 38   |

## Overview

You can customize Sybase mainframe access components to meet the requirements at your site. The customization load module SYGWXCPH is a table created by assembling and linking five macros:

- SYGWMCST is a global customization macro.
- SYGWMCXL is a character set conversion macro.
- SYGWDRIV specifies which dynamic network driver(s) are used at the site.
- SYGWHOST provides mapping between Sybase Server names and TCP/IP addresses or host names.
- SYGWLKEY is a license key macro.

The SYGWXCPH table is shared by the Client Option and the Server Option.

## **Customizing global options (SYGWMCST)**

SYGWMCST, one of the macros in table SYGWXCPH, provides options for customizing the the Client Option and the Server Option. Some Server Option parameters are used only for customizing the DB2 UDB Option for CICS. You can customize SYGWMCST using the provided JCL member.

The following table describes SYGWMCST parameters. These apply to both the Client Option and Server Option, except where noted.

Table A-1: Complete list of SYGWMCST parameters

| Parameter                         | Default | Format              | Purpose                                                                                                    |
|-----------------------------------|---------|---------------------|----------------------------------------------------------------------------------------------------|
| ACCESSCODE                        | blank   | Up to 32            | Defines an access code, which is then compared to the                                                                                                    |
| (Server Option only)              |         | characters          | access code supplied by Server Option programs using TDGETUSR.                                                                                               |
|                                   |         |                     | If the access codes do not match, the client password is not returned to the caller of Server Option programs using TDGETUSR.                                |
|                                   |         |                     | See the appropriate Mainframe Connect Server Option <i>Programmer's Reference</i> for details on TDGETUSR.                                                   |
| ACCESSCODESW (Server Option only) | N       | Y or N              | Turns on/off access code comparison (see <i>ACCESSCODE</i> value).                                                                                           |
|                                   |         |                     | When <i>ACCESSCODESW</i> =N (default), the logged-in password is always returned to the caller of Server Option programs using TDGETUSR.                     |
|                                   |         |                     | When ACCESSCODESW=Y, the logged-in password is returned only if the access code passed to TDGETUSR matches the access code specified in SYGWMCST ACCESSCODE. |
| CHARSETSRV                        | iso_1   | Up to 32 characters | Specifies the default character set that the Client Option or Server Option uses internally. The valid values are iso_1 and utf8.                            |
|                                   |         |                     | <b>Note</b> The value utf8 is valid only if <i>USEIBMUNICODE</i> is set to Y.                                                                                |
| DEBUGSW                           | N       | Y or N              | Specifies whether or not debugging messages, used in troubleshooting, should be displayed in the system log.                                                 |

| Parameter                          | Default | Format                                                              | Purpose                                                                                                    |
|------------------------------------|---------|---------------------------------------------------------------------|----------------------------------------------------------------------------------------------------|
| DECPOINT<br>(Server Option only)   | "       | Either a decimal point or comma delimited by single quotation marks | Decimal point indicator, used only with the DB2 UDB Option for CICS.                                                                                                    |
| DEFLTPROTOCOL                      | TCP     | TCP                                                                 | Specifies the default network driver protocol.                                                                                                    |
| DQUOTETRAN<br>(Server Option only) | Υ       | Y or N                                                              | Used only with the DB2 UDB Option for CICS. Make this setting consistent with your DB2 configuration.                                                                                                    |
|                                    |         |                                                                     | When <i>DQUOTETRAN</i> =Y (default), double quotes are translated to single quotes in incoming SQL text.                                                                                                    |
|                                    |         |                                                                     | If you are using an ODBC driver, set DQUOTETRAN=N.                                                                                                    |
|                                    |         |                                                                     | <b>Note</b> If you are using double-byte or multibyte characters for DB2 metadata, set <i>DQUOTETRAN</i> =N.                                                                                                    |
| IMSLOGTYPE<br>(IMS TM only)        | A1      | A value<br>greater<br>than or<br>equal to A0                        | Specifies a log type. IMS TM reserves values less than A0                                                                                                    |
| LONGVARTRUNC                       | N       | Y or N                                                              | Indicates whether to truncate <i>LongVarChar</i> and <i>VarBinary</i> .                                                                                                    |
|                                    |         |                                                                     | For CICS only: Coordinate this setting with the DirectConnect for z/OS Option TRS. If either this parameter or the TRS TruncateLV configuration property is set for truncation, truncation occurs. If you do not want truncation, set this parameter to N and make sure the TRS TruncateLV configuration property is set to No. See the Mainframe Connect DirectConnect for z/OS Option User's Guide for Transaction Router Services. |

| Parameter                              | Default    | Format                                                                                                    | Purpose                                                                                                    |
|----------------------------------------|------------|----------------------------------------------------------------------------------------------------|----------------------------------------------------------------------------------------------------|
| MVSDDNAME<br>(IMS TM and MVS<br>only)  | blank      | From 1 to<br>8<br>characters                                                                                                    | The DD name of the MVS Open Client/Open Server log file. If this parameter is left blank (the default), MVS transactions are not logged. If you enter a DD name of 1-8 characters, MVS transactions are logged. The name specified here must match a DD name specified in each MVS transaction profile job. |
|                                        |            |                                                                                                    | MVSDDNAME must match a DD name specified in the JCL for one of the following:                                                                                                    |
|                                        |            |                                                                                                    | • An MVS job                                                                                                    |
|                                        |            |                                                                                                    | An MVS started task                                                                                                    |
|                                        |            |                                                                                                    | • The MVS transaction profile (if run in an APPC initiator as a transaction)                                                                                                    |
| NATLANGUAGESRV                         | us_english | Up to 32 characters                                                                                                    | Designates the default national language used by the Client Option or Server Option. Also see the <i>CHARSETSRV</i> property.                                                                                                    |
| ROWLIMIT 0 (zero) (Server Option only) | 0 (zero)   |                                                                                                    | Used only by the DB2 UDB Option for CICS. When <i>ROWLIMIT</i> =0, there is no limit to the number of rows that can be sent.                                                                                                    |
|                                        |            |                                                                                                    | ROWLIMIT = n, where $n$ indicates the global limit of rows that can be sent.                                                                                                    |
| USEIBMUNICODE N                        | Y or N     | Specifies whether or not Unicode support for a particular z/OS installation is enabled through the IBM conversion environment and services. |                                                                                                    |
|                                        |            |                                                                                                    | • If <i>USEIBMUNICODE</i> =Y, IBM support is used for character set conversions.                                                                                                    |
|                                        |            |                                                                                                    | • If <i>USEIBMUNICODE</i> =N, conversion is accomplished through the product-supplied translation tables.                                                                                                    |
|                                        |            |                                                                                                    | <b>Note</b> If <i>USEIBMUNICODE</i> =Y, all character sets that are to be used at a particular site must have entries created with the SYGWMCXL macro.                                                                                                    |
|                                        |            |                                                                                                    | See "Using the IBM z/OS conversion environment and services."                                                                                                    |

**Note** The following parameters are no longer used:

- DBCS
- NOUDTTRAN
- PARSEXITNAME
- PARSEXITSW

# Using the IBM z/OS conversion environment and services

Unicode support in the Client Option and Server Option is based on Unicode support provided by IBM z/OS, including the conversion environment and conversion services. When the conversion environment and services are installed and set up, the Client Option and Server Option can convert character streams from one Coded Character Set Identifier (CCSID) to another. This functionality is provided in addition to the support for language and character sets offered in previous versions.

To install IBM Unicode support, use the following procedure.

#### Installing IBM Unicode support

- 1 Create an *IMAGE* member in *SYS1.PARMLIB* using the CUNMIUTL utility.
- 2 Copy the CUNIMG01 member from WORK.IMAGE to SYS1.PARMLIB. The CUNIMG01 member is loaded into z/OS using the following command:

SET UNI=01

The following command displays the current active image and the character set conversions defined for that image:

DISPLAY UNI, ALL

To enable Unicode support for the Client Option and Server Option, set the *USEIBMUNICODE* configuration parameter to Y. The *USEIBMUNICODE* parameter is specified in the SYGWMCST macro in the SYGWXCPH customization module. For more information on installing Unicode support for IBM z/OS, see "Support for Unicode Using Conversion Services" (SA22-7649-01).

# Customizing mainframe character set conversion options (SYGWMCXL)

SYGWMCXL is the character set conversion macro in the table SYGWXCPH. The following considerations apply in using the SYGWMCXL macro:

- When Unicode support is disabled (*USEIBMUNICODE*=N) and the
  original translation method is used, SYGWMCXL can be used to override
  supplied SBCS translation tables or to define new SBCS translation tables.
- When Unicode support is enabled (*USEIBMUNICODE*=Y), SYGWMCXL is used to create definition entries for the character sets to be used in the Client Option or Server Option conversions at a particular installation. These entries are created in addition to system-generated entries.

**Note** All EBCDIC-to-ASCII and ASCII-to-EBCDIC translation for the Client Option or the Server Option occurs on the mainframe.

## Overriding the supplied SBCS translation tables

For SBCS, shipped character sets are called *predefined*, and the character sets you define are called *user-definable*.

#### Predefined character sets

Predefined SBCSs shipped with the product include:

| SBCS               | Definition                                               |
|--------------------|----------------------------------------------------------|
| ascii_8            | Default used for logins and for IBM cp1027 (code page    |
|                    | 1027) support                                            |
| cp437 (code page   | Used by IBM PCs                                          |
| 437)               |                                                          |
| cp850 (code page   | IBM/Microsoft Multilingual Character Set, used by        |
| 850)               | IBM PCs                                                  |
| iso_1 (ascii 0819) | International ISO standard, 8-bit character set for many |
|                    | systems, and the default for Adaptive Server Enterprise  |
|                    | on several platforms                                     |
| mac (Macintosh     | Default used by Macintosh systems                        |
| Roman)             |                                                          |
| roman8             | Default Hewlett-Packard proprietary character set        |

**Note** Unpredictable failures can occur if the character set names are changed from lowercase to uppercase.

### **User-defined character sets**

You can change all attributes for user character sets. The SBCS settings of the parameters for SYGWMCXL are:

Table A-2: SYGWMCXL parameters for SBCS

| Parameter    | Value                                        |
|--------------|----------------------------------------------|
| A2E          | Optional ASCII-to-EBCDIC translate overrides |
| E2A          | Optional EBCDIC-to-ASCII translate overrides |
| CHARSET      | Name of the SBCS                             |
| CHARSETBYTES | S for SBCS                                   |
| TYPE         | Valid types:                                 |
|              | <ul> <li>INITIAL</li> </ul>                  |
|              | • ENTRY (default)                            |
|              | • FINAL                                      |

If there is no override entry for a predefined character set, a default entry is generated with the appropriate translation tables and other attributes for that character set. A total of 99 character sets, including custom-generated character set entries, is supported.

The minimum translate customization entries are:

SYGWMCXL TYPE=INITIAL
SYGWMCXL TYPE=FINAL

These entries generate all of the predefined SBCSs.

## **Defining new SBCS translation tables**

For SBCSs, you can modify the translation tables shipped with the product and create new translation tables with names you define.

**Warning!** Do not use the shipped table names for the tables you create.

If you create new tables for the Server Option in a three-tier environment, you must coordinate with the person responsible for the Sybase client. The client uses the names of the tables you create to issue logins to the DirectConnect for z/OS Option TRS.

When you finish customizing the SBCS translation tables, rebuild the SYGWXCPH module, and load the new module for your revisions to take effect. Instructions are provided in "Building a global customization module (SYGWXCPH)" on page 38.

## Overriding defaults and creating new tables on the mainframe

The SYGWMCXL macro generates translation tables to convert between ASCII and EBCDIC character sets. Default translation tables are generated for the following ASCII character sets:

- ascii 8
- cp437
- cp850
- iso\_1
- mac

#### roman8

**Note** Unpredictable failures can occur if the character set names are changed from lowercase to uppercase.

These default tables also provide the "base" for any character set changes or new tables you want to define. For details on the base translate tables, see Appendix B, "Translation Tables."

You can change all attributes for user character sets. An entry is added to the translate table, specifying the appropriate character set attributes. Two examples follow for overriding defaults.

The first example, Figure A-1, shows how to use A2E and E2A macro parameters to override the ASCII-to-EBCDIC defaults. You can use uppercase or lowercase to define the parameters.

When you override the ASCII-to-EBCDIC defaults, the appropriate base table is picked up as a template for the character overrides or user-defined character sets, thus generating a default table. In the following example, the client is using us\_english, which is not predefined.

The second example shows how to modify the default character set, iso\_1, for Hebrew, creating a new table:

Start overrides in column 16.

SYGWMCXL TYPE=INITIAL
SYGWMCXT TYPE=ENTRY
CHARSET=iso\_1,
CHARSETBYTES=S,
A2E=(0C-40,OA-40),
E2A=(7F-20)
SYGWMCXL TYPE=FINAL

Figure A-1: Using A2E and E2A example

This example converts both of the following:

- ASCII form feeds (x'0C') and line feeds (x'0A') to EBCDIC spaces (x'40')
- EBCDIC DELs (x'7F') to ASCII space (x'20')

### Creating a new table

The following example shows how to modify the default character set, iso\_1, for Hebrew, creating a new table:

```
* These SYGWMCXL macro calls modify the iso 1 character set
* to Hebrew.
 SYGWMCXL
                  TYPE=INITIAL
 SYGWMCXL TYPE=ENTRY,
     CHARSET= (unique name),
     CHARSETBYTES=S,
     A2E=(E0-41,E1-42,E2-43,E3-44,E4-45,E5-46,E6-47,E7-48,E8-*
     49, E9-51, EA-52, EB-53, EC-54, ED-55, EE-56, EF-57, F0-58, F1-59*
     ,F2-62,F3-63,F4-64,F5-65,F6-66,F7-67,F8-68,F9-69,FA-71),*
     E2A= (41-E0, 42-E1, 43-E2, 44-E3, 45-E4, 46-E5, 47-E6, 48-E7, 49-*
     E8,51-E9,52-EA,53-EB,54-EC,55-ED,56-EE,47-EF,58-F0,59-F1*
     ,62-F2,63-F3,64-F4,65-F5,66-F6,67-F7,68-F8,69-F9,71-FA)
 SYGWMCXL TYPE=FINAL
* Assembler END is required.
END
```

For the *CHARSET* parameter, specify a unique name. This generates a new user-defined table. Provide the name to the appropriate person at the Sybase client site. The client login packet uses this name.

## Defining new character set entries

In using the IBM Unicode conversion environment and services, the SYGWMCXL macro is used to create definition entries for all the character sets that will be used at a particular site and that are not already defined as system character sets. Table A-3 describes the parameters used in the SYGWMCXL macro to create a definition entry:

| Parameter     | Value                                                                                                    |
|---------------|----------------------------------------------------------------------------------------------------|
| CHARSET       | The name of the SBCS or DBCS character set.                                                                                                    |
| CHARSET BYTES | An S to denote SBCS, or a D to denote DBCS.                                                                                                    |
| CCSID         | The CCSID for the character set.                                                                                                    |
| CHARSETYPE    | The type of character set. A denotes ASCII, and E denotes EBCDIC.                                                                                                    |
| CHARSIZE      | The maximum length of a character, from 1 to 4 bytes.                                                                                                    |
| PAD           | The padding character. The value of this parameter depends on the character set type. For ASCII, the padding character is 20. For EBCDIC, the padding character is 40. |

Table A-3: SYGWMCXL macro parameters

**Note** If *USEIBMUNICODE*=Y, all character sets that are to be used at a particular site must have entries created with the SYGWMCXL macro.

The following examples illustrate definitions for Russian and Japanese EBCDIC character sets, which are code pages 1025 and 939, respectively.

## Example: code page 1025

SYGWMCXL TYPE=ENTRY,
CHARSET=Russian, CHARSETBYTES=S,
CCSID=1025, CHARTYPE=E, CHARSIZE=1, PAD=40

## Example: code page 939

SYGWMCXL TYPE=ENTRY,

CHARSET=cp939, CHARSETBYTES=D,

CCSID=939, CHARTYPE=E, CHARSIZE=2, PAD=40

In addition to the default ASCII SBCS translation tables, the following names are used to generate system entries for ASCII DBCS character sets:

- *sjis* Japanese code page cp943 or cp932
- *eucjis* Japanese code page cp33722
- cp950 traditional Chinese Big5 or cp950
- cp936 simplified Chinese GBK or cp936

If you use any of these names, you do not need to create a new definition.

## **Customizing dynamic network drivers (SYGWDRIV)**

SYGWDRIV, a macro in the SYGWXCPH table, defines the dynamic network drivers for the the Client Option or Server Option.

**Note** If you are using a TCP/IP driver, you must also configure the SYGWHOST macro.

## **CICS** network drivers

The following default drivers are shipped with the Client Option or Server Option, depending on the environment:

Table A-4: CICS network drivers

| Driver     | Load<br>module<br>name | Comments               |
|------------|------------------------|------------------------|
| LU 6.2     | LU62CICS               | Uses CICS LU 6.2 API   |
| IBM TCP/IP | TCPCICS                | Uses IBM EZACICAL API  |
| CPIC       | CPICCICS               | Uses CICS CPIC Support |

The CICS JCL member *IxHOST* contains the following macro definitions, which set up support for all three network drivers:

SYGWDRIV TYPE=INITIAL

\*

SYGWDRIV TYPE=ENTRY, ENV=CICS, NETD=LU62 SYGWDRIV TYPE=ENTRY, ENV=CICS, NETD=CPIC SYGWDRIV TYPE=ENTRY, ENV=CICS, NETD=TCP

SYGWDRIV TYPE=FINAL

## Using the CPI-C CICS network driver

If you use the CPI-C CICS driver, you must use CEDA to define an entry in the CICS PARTNER Table. Due to an IBM requirement, each Partner entry must be exactly 8 characters in length and use A-Z, 0-9. If your actual server name is not 8 characters, put an alias for it in your *interfaces* file.

For example:

## Figure A-2: CEDA panel

OBJECT CHARACTERISTICS CICS RELEASE = 0410

CEDA View PARTner( MYSERVER )
PARTner : MYSERVER
Group : GROUP42

Description : SIDE INFO ENTRY TO GET TO mymcg

REMOTE LU NAME

NETName : U6T42P0M

NETWork SESSION PROPERTIES

Profile : SYOCPROF

REMOTE TP NAME

Tpname

Xtpname : 94A8948387

SYSID=CICS APPLID=CICS41

PF1 HELP 2 COM 3 END 6 CRSR 7 SBH 8 SFH 9 MSG 10 SB 11 SF 12 CNCL

Enter the PARTner and Remote TP name field values as follows:

- PARTner—This must be *exactly* 8 characters long. An alias for the eight-character name should be added to the *interfaces* file if necessary.
- Remote TP name—If the name of your server is in uppercase, enter it in the Tpname field. If the name of your server is in lowercase, enter the EBCDIC hexadecimal name in the Xtpname field.

**Note** If you enter a lowercase name in the Tpname field, CEDA changes it to uppercase and an erroneous entry is passed.

# **Customizing the TCP/IP driver (SYGWHOST)**

The SYGWHOST macro is part of the SYGWXCPH global customization module. This macro is used only for the Client Option in connections from the mainframe to other applications. It is required only if you are using a TCP/IP driver, in which case you must configure SYGWHOST to define the mapping between Sybase server names and TCP/IP addresses or host names. Do not depend on the default shipped with the installation to work in your environment.

For the Server Option, only the TYPE=INITIAL and TYPE=FINAL macros are required. The TYPE=ENTRY macros are required only for the Client Option.

This section documents the following topics:

- Macro parameters
- Macro formats

## **Macro parameters**

There are six parameters in the SYGWHOST macro:

| Parameter       | Definition                                                                                                    |
|-----------------|----------------------------------------------------------------------------------------------------|
| HOSTNAME        | The name of the host on which the Sybase server resides. The maximum length of the host name is 24 characters. If a value is provided for the <i>IPADDR</i> parameter, the <i>HOSTNAME</i> parameter is ignored, and no DNS search is performed.               |
| IBMTCPADDRSPACE | Designates the name of the IBM TCP/IP address space. This parameter can be specified as either of the following:                                                                                                    |
|                 | • A hard-coded value of up to 8 characters.                                                                                                    |
|                 | <ul> <li>A system symbolic name. System symbolic names are defined in the<br/>IEASYMxx PARMLIB member and are limited to seven characters<br/>preceded by "&amp;&amp;". For example, the symbolic name "SYBTCP" would be<br/>designated as follows:</li> </ul> |
|                 | IBMTCPADDRSPACE=&&SYBTCP                                                                                                    |
|                 | Symbolic names allow the use of a common SYGWXCPH configuration module across multiple LPARs, even if each LPAR has a different TCP address space name. The default address space name is TCPIP.                                                               |
| IPADDR          | The IP address of the host on which the Sybase server resides. If a value is provided for this parameter, the <i>HOSTNAME</i> parameter is ignored.                                                                                                    |

| Parameter  | Definition                                                       |
|------------|------------------------------------------------------------------|
| LISTENER   | One of the following:                                            |
|            | • LAN if the listen port is for a LAN-based server (default)     |
|            | • CICS if the listen port is for an CICS Server Option listener  |
|            | • IMS if the listen port is for an IMS TM Server Option listener |
| LSTNPORT   | The listen port of the server specified by SERVERNAME.           |
| SERVERNAME | The 1-30 byte name of a Sybase server.                           |

## **Macro formats**

There are three macro formats: TYPE=INITIAL, TYPE=ENTRY, and TYPE=FINAL.

## TYPE=INITIAL

The format of TYPE=INITIAL is:

SYGWHOST TYPE=INITIAL

## TYPE=ENTRY

#### The format of TYPE=ENTRY is:

SYGWHOST TYPE=ENTRY

IBMTCPADRSPCNAME=&&TCP,

LISTENER=(LAN,CICS,IMS)

LSTNPORT=99999,

SERVERNAME=sybase10,

HOSTNAME=myhost

## TYPE=FINAL

The format of TYPE=FINAL is: SYGWHOST TYPE=FINAL

## Defining license keys (SYGWLKEY)

The SYGWLKEY macro is part of the SYGWXCPH global customization module. It is used to define the customer license key that is verified at runtime.

**Note** This macro currently applies only to the options for IMS and MVS.

There are two parameters in this macro:

| Parameter | Definition                                                                                    |
|-----------|-----------------------------------------------------------------------------------------------|
| PRODUCT   | The product related to the license key, either the Client Option or the Server Option.        |
| KEY       | Defines the license key given for a product. The license key is a 22-character numeric value. |

The following is an example of SYGWLKEY.

```
SYGWLKEY TYPE=INITIAL
SYGWLKEY TYPE=ENTRY, PRODUCT=OCC, KEY=19320-00000-20$*#-#19$B
SYGWLKEY TYPE=ENTRY, PRODUCT=OSC, KEY=19300-00000-00E2G-4K##6
SYGWLKEY TYPE=FINAL
```

**Note** For the Client Option and Server Option for CICS, the license keys are kept in a VSAM file. Run the generated job *IxLIC* to install these.

# **Building a global customization module (SYGWXCPH)**

The install process in Chapter 3, "Installation and Configuration" creates the the *IxTCP* job (where *x* is an integer that denotes the order in which the job is to be run in the overall sequence of jobs). The *IxTCP* job can be run to create a basic version of the SYGWXCPH global customization module, which contains the following macros:

- SYGWMCST
- SYGWMCXL
- SYGWDRIV
- SYGWHOST

- SYGWLKEY, for IMS or MVS
- TDSGLOB, a relocatable object module

The SYGWLKEY macro is for IMS or MVS and a relocated object module, TDSGLOB.

# APPENDIX B Translation Tables

This appendix includes the following topics:

| Topic                                                       | Page |
|-------------------------------------------------------------|------|
| Understanding the ASCII-EBCDIC and EBCDIC-ASCII translation | 41   |
| tables                                                      |      |
| Default ASCII_8 translation tables                          | 44   |
| Default ISO_1 translation tables                            | 47   |
| Default cp437 (code page 437) translation tables            | 50   |
| Default cp850 (code page 850) translation tables            | 53   |

# Understanding the ASCII-EBCDIC and EBCDIC-ASCII translation tables

This appendix shows the default settings for the ASCII-EBCDIC and EBCDIC-ASCII translation tables before any user overrides.

**Note** The translation tables shown here are used in data conversion only if Unicode support is disabled and *USEIBMUNICODE*=N.

The four pairs of default tables are:

- ascii\_8
- iso\_1
- cp437
- cp 850

**Note** The ascii\_8 default table also provides the "base" for roman8 (HP), ibmascii, mac (Macintosh Roman), and user-definable character sets.

Each pair includes a table for ASCII-to-EBCDIC translation, and one for EBCDIC-to-ASCII translation.

**Note** As supplied, all ASCII character sets translate to and from EBCDIC code page 500 on the mainframe by default.

For the ASCII-to-EBCDIC tables, find the leftmost hexadecimal ASCII digit to the left of the table as a digit followed by an underscore. Find the rightmost hexadecimal ASCII digit on top of the table as a digit preceded by an underscore.

Here is an example from the default table in the section "ASCII\_8, ASCII-to-EBCDIC translation table" on page 45.

Figure B-1: Example from the ASCII\_8, ASCII-to-EBCDIC translation table

|   |   | 0  | _1 | _2 | _3 | _4 | _5 | _6       | _7 | _8 | _9 | _A | _B | _C | _D | _E | _F |
|---|---|----|----|----|----|----|----|----------|----|----|----|----|----|----|----|----|----|
| 0 | _ | 00 | 01 | 02 | 03 | 37 | 2D | 2E       | 2F | 16 | 05 | 25 | 0B | 0C | 0C | ΟE | 0F |
| 1 | _ | 10 | 11 | 12 | 13 | 3C | 3D | 32       | 26 | 18 | 19 | 3F | 27 | 1C | 1D | 1E | 1F |
| 2 |   | 40 | 5A | 7F | 7B | 5B | 6C | 50       | 7D | 4D | 5D | 5C | 4E | 6B | 60 | 4B | 61 |
|   |   |    |    |    |    |    |    | <b>A</b> |    |    |    |    |    |    |    |    |    |
|   |   |    |    |    |    |    |    |          |    |    |    |    |    |    |    |    |    |

ASCII x'26' is translated to EBCDIC x'50'.

To locate ASCII x'26', find row 2\_ to the left of the table, and proceed along that row to the column headed by \_6. At the intersection is x'50'. Therefore, ASCII x'26' is translated to EBCDIC x'50'.

For the EBCDIC-to-ASCII tables, find the leftmost hexadecimal EBCDIC digit to the left of the table as a digit followed by an underscore. Find the rightmost hexadecimal EBCDIC digit on top of the table as a digit preceded by an underscore.

Here is an example from the default table in "ASCII\_8, ASCII-to-EBCDIC translation table" on page 45.

Figure B-2: Example from the ASCII\_8, EBCDIC-to-ASCII translation table

EBCDIC x'26' is translated to ASCII x'17'.

To locate EBCDIC x'26', find row 2\_on the left side of the table; then proceed along that row to the column headed by \_6. At the intersection is x'17'. Therefore, EBCDIC x'26' is translated to ASCII x'17'.

**Warning!** If you create a new table from a default table, give the new table a unique name and coordinate with the appropriate person at the Sybase client site. The client can use the name to issue logins to TRS.

# **Default ASCII\_8 translation tables**

This section contains the following tables:

- ASCII\_8, ASCII-to-EBCDIC translation table
- ASCII\_8, EBCDIC-to-ASCII translation table

The ASCII-to-EBCDIC translation tables in this section are the base tables for the following predefined system SBCSs:

- ascii\_8
- roman8
- mac
- ibmascii

Use these tables as the base ASCII-to-EBCDIC translation table for user-definable character sets.

## ASCII\_8, ASCII-to-EBCDIC translation table

Figure B-3: ASCII\_8, ASCII-to-EBCDIC translation table

|    | _0 | _1 | _2 | _3  | _4 | _5 | _6 | _7 | _8 | _9 | _A | _B | _C | _D | _E | _F |
|----|----|----|----|-----|----|----|----|----|----|----|----|----|----|----|----|----|
| 0_ | 00 | 01 | 02 | 03  | 37 | 2D | 2E | 2F | 16 | 05 | 25 | 0B | 0C | 0D | 0E | OF |
| 1_ | 10 | 11 | 12 | 13  | 3C | 3D | 32 | 26 | 18 | 19 | 3F | 27 | 1C | 1D | 1E | 1F |
| 2_ | 40 | 5A | 7F | 7B  | 5B | 6C | 50 | 7D | 4D | 5D | 5C | 4E | 6B | 60 | 4B | 61 |
| 3_ | F0 | F1 | F2 | F3  | F4 | F5 | F6 | F7 | F8 | F9 | 7A | 5E | 4C | 7E | 6E | 6F |
| 4_ | 7C | C1 | C2 | C3  | C4 | C5 | C6 | C7 | C8 | C9 | D1 | D2 | D3 | D4 | D5 | D6 |
| 5_ | D7 | D8 | D9 | E2  | E3 | E4 | E5 | E6 | E7 | E8 | E9 | AD | ΕO | BD | 5F | 6D |
| 6_ | 79 | 81 | 82 | 83  | 84 | 85 | 86 | 87 | 88 | 89 | 91 | 92 | 93 | 94 | 95 | 96 |
| 7_ | 97 | 98 | 99 | A2  | А3 | A4 | A5 | A6 | A7 | A8 | A9 | 8B | 6A | 9B | A1 | 07 |
| 8_ | 80 | 81 | 82 | 83  | 84 | 85 | 86 | 87 | 88 | 89 | 8A | 8B | 8C | 8D | 8E | 8F |
| 9_ | 90 | 91 | 92 | 93  | 94 | 95 | 96 | 97 | 98 | 99 | 9A | 4A | 9C | 9D | 9E | 9F |
| A_ | A0 | A1 | A2 | А3  | A4 | A5 | A6 | A7 | A8 | A9 | 5F | AB | AC | AD | AE | AF |
| B_ | В0 | В1 | B2 | 4 F | B4 | B5 | В6 | В7 | В8 | В9 | BA | BB | ВС | BD | BE | BC |
| C_ | AB | C1 | C2 | C3  | BF | 8F | C6 | C7 | C8 | C9 | CA | СВ | CC | CD | CE | CF |
| D_ | D0 | D1 | D2 | D3  | D4 | D5 | D6 | D7 | D8 | ВВ | AC | DB | DC | DD | DE | DF |
| E_ | ΕO | E1 | E2 | E3  | E4 | E5 | E6 | E7 | E8 | E9 | EA | EB | EC | ED | EE | EF |
| F_ | F0 | 9E | AE | 8C  | F4 | F5 | F6 | F7 | A1 | AF | FA | FB | FC | FD | 9F | FF |

## ASCII\_8, EBCDIC-to-ASCII translation table

Figure B-4: ASCII\_8, EBCDIC-to-ASCII translation table

|    | 0   | 1  | 2  | 3  | 4  | 5  | 6   | _7     | _8 | _9 | А  | В      | С      | _D     | _E     | F      |
|----|-----|----|----|----|----|----|-----|--------|----|----|----|--------|--------|--------|--------|--------|
| 0  | 0.0 | 01 | 02 | 03 | 20 | 09 | 20  | <br>7F | 20 | 20 | 20 | <br>0B | <br>0C | <br>0D | <br>0E | <br>0F |
| 1_ | 10  | 11 | 12 | 13 | 20 | 20 | 08  | 20     | 18 | 19 | 20 | 20     | 1C     | 1D     | 1E     | 1F     |
|    |     |    |    |    |    |    |     |        |    |    |    |        |        |        |        |        |
| 2_ | 20  | 20 | 1C | 20 | 20 | 0A | 17  | 1B     | 20 | 20 | 20 | 20     | 20     | 05     | 06     | 07     |
| 3_ | 20  | 20 | 16 | 20 | 20 | 20 | 20  | 04     | 20 | 20 | 20 | 20     | 14     | 15     | 20     | 1A     |
| 4_ | 20  | 20 | 20 | 20 | 20 | 20 | 20  | 20     | 20 | 20 | 9B | 2E     | 3C     | 28     | 2B     | В3     |
| 5_ | 26  | 20 | 20 | 20 | 20 | 20 | 20  | 20     | 20 | 20 | 21 | 24     | 2A     | 29     | 3B     | AA     |
| 6_ | 2D  | 2F | 20 | 20 | 20 | 20 | 20  | 20     | 20 | 20 | 7C | 2C     | 25     | 5F     | 3E     | 3 F    |
| 7_ | 20  | 20 | 20 | 20 | 20 | 20 | 20  | 20     | 20 | 60 | ЗА | 23     | 40     | 27     | 3D     | 22     |
| 8_ | 20  | 61 | 62 | 63 | 64 | 65 | 66  | 67     | 68 | 69 | 20 | 7B     | F3     | 20     | 20     | C5     |
| 9_ | 20  | 6A | 6B | 6C | 6D | 6E | 6F  | 70     | 71 | 72 | 20 | 7D     | 20     | 20     | F1     | FE     |
| A_ | 20  | 7E | 73 | 74 | 75 | 76 | 77  | 78     | 79 | 7A | 20 | C0     | DA     | 5B     | F2     | F9     |
| В_ | 20  | 20 | 20 | 20 | 20 | 20 | 20  | 20     | 20 | 20 | 20 | D9     | BF     | 5D     | 20     | C4     |
| C_ | 7B  | 41 | 42 | 43 | 44 | 45 | 46  | 47     | 48 | 49 | 20 | 20     | 20     | 20     | 20     | 20     |
| D_ | 7D  | 4A | 4B | 4C | 4D | 4E | 4 F | 50     | 51 | 52 | 20 | 20     | 20     | 20     | 20     | 20     |
| E_ | 5C  | 20 | 53 | 54 | 55 | 56 | 57  | 58     | 59 | 5A | 20 | 20     | 20     | 20     | 20     | 20     |
| F_ | 30  | 31 | 32 | 33 | 34 | 35 | 36  | 37     | 38 | 39 | 20 | 20     | 20     | 20     | 20     | 20     |

# **Default ISO\_1 translation tables**

This section contains the following tables:

- ISO\_1 ASCII-to-EBCDIC translation table
- ISO\_1 EBCDIC-to-ASCII translation table

The ASCII-to-EBCDIC translation tables in this section are the base table for the predefined system iso\_1 character set.

## ISO\_1 ASCII-to-EBCDIC translation table

Figure B-5: ISO\_1 ASCII-to-EBCDIC translation table

|    | _   | 0  | _1 | _2 | _3 | _4 | _5 | _6 | _7 | _8 | _9 | _A | _B | _C | _D | _E | _F |
|----|-----|----|----|----|----|----|----|----|----|----|----|----|----|----|----|----|----|
| 0_ | _ 0 | 0  | 01 | 02 | 03 | 37 | 2D | 2E | 2F | 16 | 05 | 25 | 0B | 0C | 0D | 0E | 0F |
| 1_ | _ 1 | 0  | 11 | 12 | 13 | 3C | 3D | 32 | 26 | 18 | 19 | 3F | 27 | 1C | 1D | 1E | 1F |
| 2_ | _ 4 | 0  | 4F | 7F | 7B | 5B | 6C | 50 | 7D | 4D | 5D | 5C | 4E | 6B | 60 | 4B | 61 |
| 3_ | _ F | 0  | F1 | F2 | F3 | F4 | F5 | F6 | F7 | F8 | F9 | 7A | 5E | 4C | 7E | 6E | 6F |
| 4_ | _ 7 | С  | C1 | C2 | C3 | C4 | C5 | C6 | C7 | C8 | C9 | D1 | D2 | D3 | D4 | D5 | D6 |
| 5_ | _ D | 7  | D8 | D9 | E2 | E3 | E4 | E5 | E6 | E7 | E8 | E9 | 4A | ΕO | 5A | 5F | 6D |
| 6_ | _ 7 | 9  | 81 | 82 | 83 | 84 | 85 | 86 | 87 | 88 | 89 | 91 | 92 | 93 | 94 | 95 | 96 |
| 7_ | _ 9 | 7  | 98 | 99 | A2 | А3 | A4 | A5 | A6 | A7 | A8 | A9 | C0 | ВВ | D0 | A1 | 07 |
| 8_ | _ 2 | 0  | 21 | 22 | 23 | 24 | 15 | 06 | 17 | 28 | 29 | 2A | 2B | 2C | 09 | 0A | 1B |
| 9_ | _ 3 | 0  | 31 | 1A | 33 | 34 | 35 | 36 | 08 | 38 | 39 | 3A | 3B | 04 | 14 | 3E | FF |
| A_ | _ 4 | 1  | AA | В0 | В1 | 9F | B2 | 6A | B5 | BD | B4 | 9A | 6A | ВА | CA | AF | вс |
| В_ | _ 9 | 0  | 8F | EA | FA | BE | Α0 | В6 | В3 | 9A | DA | 9B | 8B | В7 | C7 | В9 | AB |
| C_ | _ 6 | 4  | 65 | 62 | 66 | 63 | 67 | 9E | 69 | 74 | 71 | 72 | 73 | 78 | 75 | 76 | 77 |
| D_ | _ A | .C | 69 | ED | EE | EB | EF | EC | BF | 80 | FD | FE | FB | FC | AD | AE | 59 |
| E_ | _ 4 | 4  | 45 | 42 | 46 | 43 | 47 | 9C | 48 | 54 | 51 | 52 | 53 | 58 | 55 | 56 | 57 |
| F_ | _ 8 | С  | 49 | CD | CE | СВ | CF | CC | E1 | 70 | DD | DE | DB | DC | 8D | 8E | DF |

## ISO\_1 EBCDIC-to-ASCII translation table

Figure B-6: ISO\_1 EBCDIC-to-ASCII translation table

| ſ |    |    |    |    |    |    |    |     |    |    |    |            |    |    |    |    |    |  |
|---|----|----|----|----|----|----|----|-----|----|----|----|------------|----|----|----|----|----|--|
|   |    | _0 | _1 | _2 | _3 | _4 | _5 | _6  | _7 | _8 | _9 | _A         | _B | _C | _D | _E | _F |  |
|   | 0_ | 00 | 01 | 02 | 03 | 9C | 09 | 86  | 7F | 97 | 8D | 8E         | 0B | 0C | 0D | ΟE | OF |  |
|   | 1_ | 10 | 11 | 12 | 13 | 9D | 85 | 08  | 87 | 18 | 19 | 92         | 8F | 1C | 1D | 1E | 1F |  |
|   | 2_ | 80 | 81 | 82 | 83 | 84 | 0A | 17  | 1B | 88 | 89 | 8A         | 8B | 8C | 05 | 06 | 07 |  |
|   | 3_ | 90 | 91 | 16 | 93 | 94 | 95 | 96  | 04 | 98 | 99 | 9A         | 9B | 14 | 15 | 9E | 1A |  |
|   | 4_ | 20 | A0 | E2 | E4 | ΕO | E1 | E3  | E5 | E7 | F1 | 5B         | 2E | 3C | 28 | 2B | 21 |  |
|   | 5_ | 26 | E9 | EA | EB | E8 | ED | EE  | EF | EC | DF | 5D         | 24 | 2A | 29 | 3B | 5E |  |
|   | 6_ | 2D | 2F | C2 | C4 | C0 | C1 | C3  | C5 | C7 | D1 | <b>A</b> 6 | 2C | 25 | 5F | 3E | 3F |  |
|   | 7_ | F8 | C9 | CA | СВ | C8 | CD | CE  | CF | CC | 60 | 3A         | 23 | 40 | 27 | 3D | 22 |  |
|   | 8_ | D8 | 61 | 62 | 63 | 64 | 65 | 66  | 67 | 68 | 69 | AB         | ВВ | FO | FD | FE | В1 |  |
|   | 9_ | В0 | 6A | 6B | 6C | 6D | 6E | 6F  | 70 | 71 | 72 | AA         | BA | E6 | В8 | C6 | A4 |  |
|   | A_ | B5 | 7E | 73 | 74 | 75 | 76 | 77  | 78 | 79 | 7A | A1         | BF | D0 | DD | DE | AE |  |
|   | B_ | A2 | А3 | A5 | В7 | A9 | A7 | В6  | ВС | BD | BE | AC         | 7C | AF | A8 | B4 | D7 |  |
|   | C_ | 7B | 41 | 42 | 43 | 44 | 45 | 46  | 47 | 48 | 49 | AD         | F4 | F6 | F2 | F3 | F5 |  |
|   | D_ | 7D | 4A | 4B | 4C | 4D | 4E | 4 F | 50 | 51 | 52 | В9         | FB | FC | F9 | FA | FF |  |
|   | E_ | 5C | F7 | 53 | 54 | 55 | 56 | 57  | 58 | 59 | 5A | B2         | D4 | D6 | D2 | D3 | D5 |  |
|   | F_ | 30 | 31 | 32 | 33 | 34 | 35 | 36  | 37 | 38 | 39 | В3         | DB | DC | D9 | DA | 9F |  |
|   |    |    |    |    |    |    |    |     |    |    |    |            |    |    |    |    |    |  |

# Default cp437 (code page 437) translation tables

This section contains the following tables:

- cp437 ASCII-to-EBCDIC translation table
- cp437 EBCDIC-to-ASCII translation table

The ASCII-to-EBCDIC translation tables in this section are the base tables for the predefined system cp 437 (code page 437) character set.

## cp437 ASCII-to-EBCDIC translation table

Figure B-7: cp437 ASCII-to-EBCDIC translation table

|  |    | _0 | _1  | _2 | _3 | _4 | _5 | _6 | _7 | _8 | _9 | _A | _B | _C | _D | _E | _F  |  |
|--|----|----|-----|----|----|----|----|----|----|----|----|----|----|----|----|----|-----|--|
|  | 0_ | 00 | 01  | 02 | 03 | 37 | 2D | 2E | 2F | 16 | 05 | 25 | 0B | 0C | 0D | ΟE | OF  |  |
|  | 1_ | 10 | 11  | 12 | 13 | В6 | В5 | 32 | 26 | 18 | 19 | 1C | 27 | 07 | 1D | 1E | 1F  |  |
|  | 2_ | 40 | 4 F | 7F | 7B | 5B | 6C | 50 | 7D | 4D | 5D | 5C | 4E | 6B | 60 | 4B | 61  |  |
|  | 3_ | F0 | F1  | F2 | F3 | F4 | F5 | F6 | F7 | F8 | F9 | 7A | 5E | 4C | 7E | 6E | 6F  |  |
|  | 4_ | 7C | C1  | C2 | C3 | C4 | C5 | C6 | C7 | C8 | C9 | D1 | D2 | D3 | D4 | D5 | D6  |  |
|  | 5_ | D7 | D8  | D9 | E2 | E3 | E4 | E5 | E6 | E7 | E8 | E9 | 4A | ΕO | 5A | 5F | 6D  |  |
|  | 6_ | 79 | 81  | 82 | 83 | 84 | 85 | 86 | 87 | 88 | 89 | 91 | 92 | 93 | 94 | 95 | 96  |  |
|  | 7_ | 97 | 98  | 99 | A2 | А3 | A4 | A5 | A6 | A7 | A8 | A9 | C0 | BB | D0 | A1 | 3 F |  |
|  | 8_ | 68 | DC  | 51 | 42 | 43 | 44 | 47 | 48 | 52 | 53 | 54 | 57 | 56 | 58 | 63 | 67  |  |
|  | 9_ | 71 | 9C  | 9E | СВ | CC | CD | DB | DD | DF | EC | FC | В0 | В1 | B2 | 3E | В4  |  |
|  | A_ | 45 | 55  | CE | DE | 49 | 69 | 9A | 9B | AB | 9F | ВА | В8 | В7 | AA | 8A | 8B  |  |
|  | B_ | 3C | 3D  | 62 | 6A | 64 | 65 | 66 | 20 | 21 | 22 | 70 | 23 | 72 | 73 | 74 | BE  |  |
|  | C_ | 76 | 77  | 78 | 80 | 24 | 15 | 8C | 8D | 8E | FF | 06 | 17 | 28 | 29 | 9D | 2A  |  |
|  | D_ | 2B | 2C  | 09 | 0A | AC | AD | AE | AF | 1B | 30 | 31 | FA | 1A | 33 | 34 | 35  |  |
|  | E_ | 36 | 59  | 08 | 38 | вс | 39 | A0 | BF | CA | 3A | FE | 3B | 04 | CF | DA | 14  |  |
|  | F_ | EE | 8F  | 46 | 75 | FD | EB | E1 | ED | 90 | EF | В3 | FB | В9 | EA | BD | 41  |  |
|  |    |    |     |    |    |    |    |    |    |    |    |    |    |    |    |    |     |  |

## cp437 EBCDIC-to-ASCII translation table

Figure B-8: cp437 EBCDIC-to-ASCII translation table

|    | _0 | _1 | _2 | _3 | _4 | _5 | _6  | _7 | _8 | _9         | _A | _B | _C | _D | _E | _F  |
|----|----|----|----|----|----|----|-----|----|----|------------|----|----|----|----|----|-----|
| 0_ | 00 | 01 | 02 | 03 | EC | 09 | CA  | 1C | E2 | _<br>D2    | D3 | 0B | 0C | 0D | 0E | 0 F |
| 1_ | 10 | 11 | 12 | 13 | EF | C5 | 08  | СВ | 18 | 19         | DC | D8 | 1A | 1D | 1E | 1F  |
| 2_ | В7 | В8 | В9 | ВВ | C4 | 0A | 17  | 1B | CC | CD         | CF | D0 | D1 | 05 | 06 | 07  |
| 3_ | D9 | DA | 16 | DD | DE | DF | ΕO  | 04 | E3 | E5         | E9 | EB | В0 | B1 | 9E | 7F  |
| 4_ | 20 | FF | 83 | 84 | 85 | A0 | F2  | 86 | 87 | A4         | 5B | 2E | 3C | 28 | 2B | 21  |
| 5_ | 26 | 82 | 88 | 89 | 8A | A1 | 8C  | 8B | 8D | E1         | 5D | 24 | 2A | 29 | 3B | 5E  |
| 6_ | 2D | 2F | В2 | 8E | B4 | B5 | В6  | 8F | 80 | <b>A</b> 5 | В3 | 2C | 25 | 5F | 3E | 3 F |
| 7_ | ВА | 90 | ВС | BD | BE | F3 | C0  | C1 | C2 | 60         | 3A | 23 | 40 | 27 | 3D | 22  |
| 8_ | C3 | 61 | 62 | 63 | 64 | 65 | 66  | 67 | 68 | 69         | AE | AF | C6 | C7 | C8 | F1  |
| 9_ | F8 | 6A | 6B | 6C | 6D | 6E | 6F  | 70 | 71 | 72         | A6 | A7 | 91 | CE | 92 | A9  |
| A_ | E6 | 7E | 73 | 74 | 75 | 76 | 77  | 78 | 79 | 7A         | AD | A8 | D4 | D5 | D6 | D7  |
| В_ | 9B | 9C | 9D | FA | 9F | 15 | 14  | AC | AB | FC         | AA | 7C | E4 | FE | BF | E7  |
| C_ | 7B | 41 | 42 | 43 | 44 | 45 | 46  | 47 | 48 | 49         | E8 | 93 | 94 | 95 | A2 | ED  |
| D_ | 7D | 4A | 4B | 4C | 4D | 4E | 4 F | 50 | 51 | 52         | EE | 96 | 81 | 97 | А3 | 98  |
| E_ | 5C | F6 | 53 | 54 | 55 | 56 | 57  | 58 | 59 | 5A         | FD | F5 | 99 | F7 | F0 | F9  |
| F_ | 30 | 31 | 32 | 33 | 34 | 35 | 36  | 37 | 38 | 39         | DB | FB | 9A | F4 | EA | C9  |
|    |    |    |    |    |    |    |     |    |    |            |    |    |    |    |    |     |

# Default cp850 (code page 850) translation tables

This section contains the following tables:

- cp850 ASCII-to-EBCDIC translation table
- cp850 EBCDIC-to-ASCII translation table

The EBCDIC-to-ASCII translation tables in this section are the base tables for the predefined system cp 850 (code page 850) character set.

## cp850 ASCII-to-EBCDIC translation table

Figure B-9: cp850 ASCII-to-EBCDIC translation table

|    | _0 | _1  | _2 | _3 | _4 | _5 | _6 | _7         | _8 | _9 | _A | _B | _C | _D | _E | _<br>_ |
|----|----|-----|----|----|----|----|----|------------|----|----|----|----|----|----|----|--------|
| 0_ | 00 | 01  | 02 | 03 | 37 | 2D | 2E | 2F         | 16 | 05 | 25 | 0B | 0C | 0D | 0E | OF     |
| 1_ | 10 | 11  | 12 | 13 | 3C | 3D | 32 | 26         | 18 | 19 | 1C | 27 | 07 | 1D | 1E | 1F     |
| 2_ | 40 | 4 F | 7F | 7B | 5B | 6C | 50 | 7D         | 4D | 5D | 5C | 4E | 6B | 60 | 4B | 61     |
| 3_ | F0 | F1  | F2 | F3 | F4 | F5 | F6 | F7         | F8 | F9 | 7A | 5E | 4C | 7E | 6E | 6F     |
| 4_ | 7C | C1  | C2 | C3 | C4 | C5 | C6 | C7         | C8 | C9 | D1 | D2 | D3 | D4 | D5 | D6     |
| 5_ | D7 | D8  | D9 | E2 | E3 | E4 | E5 | E6         | E7 | E8 | E9 | 4A | ΕO | 5A | 5F | 6D     |
| 6_ | 79 | 81  | 82 | 83 | 84 | 85 | 86 | 87         | 88 | 89 | 91 | 92 | 93 | 94 | 95 | 96     |
| 7_ | 97 | 98  | 99 | A2 | А3 | A4 | A5 | <b>A</b> 6 | A7 | A8 | A9 | C0 | ВВ | D0 | A1 | 3 F    |
| 8_ | 68 | DC  | 51 | 42 | 43 | 44 | 47 | 48         | 52 | 53 | 54 | 57 | 56 | 58 | 63 | 67     |
| 9_ | 71 | 9C  | 9E | СВ | CC | CD | DB | DD         | DF | EC | FC | 70 | В1 | 80 | BF | FF     |
| A_ | 45 | 55  | CE | DE | 49 | 69 | 9A | 9B         | AB | AF | BA | В8 | В7 | AA | 8A | 8B     |
| В_ | 2B | 2C  | 09 | 21 | 28 | 65 | 62 | 64         | B4 | 38 | 31 | 34 | 33 | В0 | B2 | 24     |
| C_ | 22 | 17  | 29 | 06 | 20 | 2A | 46 | 66         | 1A | 35 | 08 | 39 | 36 | 30 | 3A | 9F     |
| D_ | 8C | AC  | 72 | 73 | 74 | 0A | 75 | 76         | 77 | 23 | 15 | 14 | 04 | 6A | 78 | 3B     |
| E_ | EE | 59  | EB | ED | CF | EF | A0 | 8E         | AE | FE | FB | FD | 8D | AD | ВС | BE     |
| F_ | CA | 8F  | 1B | В9 | В6 | B5 | E1 | 9D         | 90 | BD | В3 | DA | FA | EA | 3E | 41     |

## cp850 EBCDIC-to-ASCII translation table

Figure B-10: cp850 EBCDIC-to-ASCII translation table

| 00       01       02       03       DC       09       C3       1C       CA       B2       D5       0B       0C       0D       0E       0F         10       11       12       13       DB       DA       08       C1       18       19       C8       F2       1A       1D       1E       1F         C4       B3       C0       D9       BF       0A       17       1B       B4       C2       C5       B0       B1       05       06       07         CD       BA       16       BC       BB       C9       CC       04       B9       CB       CE       DF       14       15       FE       7F         20       FF       83       84       85       A0       C6       86       87       A4       5B       2E       3C       28       2B       21         26       82       88       89       8A       A1       8C       8B       8D       E1       5D       24       2A       29       3B       5E         2D       2F       B6       8E       B7       B5       C7       8F       80       A5                                                                                                    |
|----------------------------------------------------------------------------------------------------|
| O1         O2         O3         DC         O9         C3         1C         CA         B2         D5         OB         OC         OD         OE         OF           11         12         13         DB         DA         08         C1         18         19         C8         F2         1A         1D         1E         1F           B3         C0         D9         BF         0A         17         1B         B4         C2         C5         B0         B1         05         06         07           BA         16         BC         BB         C9         CC         04         B9         CB         CE         DF         14         15         FE         7F           FF         83         84         85         A0         C6         86         87         A4         5B         2E         3C         28         2B         21           82         88         89         8A         A1         8C         8B         8D         E1         5D         24         2A         29         3B         5E           2F         B6         8E         B7         BF         8O  |
| 102         03         DC         09         C3         1C         CA         B2         D5         OB         OC         OD         OE         OF           12         13         DB         DA         08         C1         18         19         C8         F2         1A         1D         1E         1F           C0         D9         BF         0A         17         1B         B4         C2         C5         B0         B1         05         06         07           16         BC         BB         C9         CC         04         B9         CB         CE         DF         14         15         FE         7F           83         84         85         A0         C6         86         87         A4         5B         2E         3C         28         2B         21           88         89         8A         A1         8C         8B         8D         E1         5D         24         2A         29         3B         3E           B6         8E         B7         B5         C7         8F         80         A5         DD         2C         25         5F |
| 03         DC         09         C3         1C         CA         B2         D5         OB         OC         OD         OE         OF           13         DB         DA         08         C1         18         19         C8         F2         1A         1D         1E         1F           D9         BF         0A         17         1B         B4         C2         C5         B0         B1         05         06         07           BC         BB         C9         CC         04         B9         CB         CE         DF         14         15         FE         7F           84         85         A0         C6         86         87         A4         5B         2E         3C         28         2B         21           89         8A         A1         8C         8B         8D         E1         5D         24         2A         29         3B         5E           8E         B7         B5         C7         8F         80         A5         DD         2C         25         5F         3E         3F                                                         |
| DC         O9         C3         1C         CA         B2         D5         OB         OC         OD         OE         OF           DB         DA         08         C1         18         19         C8         F2         1A         1D         1E         1F           BF         0A         17         1B         B4         C2         C5         B0         B1         05         06         07           BB         C9         CC         04         B9         CB         CE         DF         14         15         FE         7F           85         A0         C6         86         87         A4         5B         2E         3C         28         2B         21           8A         A1         8C         8B         8D         E1         5D         24         2A         29         3B         5E           B7         B5         C7         8F         80         A5         DD         2C         25         5F         3E         3F                                                                                                    |
| 09         C3         1C         CA         B2         D5         0B         0C         0D         0E         0F           DA         08         C1         18         19         C8         F2         1A         1D         1E         1F           0A         17         1B         B4         C2         C5         B0         B1         05         06         07           C9         CC         04         B9         CB         CE         DF         14         15         FE         7F           A0         C6         86         87         A4         5B         2E         3C         28         2B         21           A1         8C         8B         8D         E1         5D         24         2A         29         3B         5E           B5         C7         8F         80         A5         DD         2C         25         5F         3E         3F                                                                                                    |
| C3         1C         CA         B2         D5         OB         OC         OD         OE         OF           08         C1         18         19         C8         F2         1A         1D         1E         1F           17         1B         B4         C2         C5         B0         B1         05         06         07           CC         04         B9         CB         CE         DF         14         15         FE         7F           C6         86         87         A4         5B         2E         3C         28         2B         21           8C         8B         8D         E1         5D         24         2A         29         3B         5E           C7         8F         80         A5         DD         2C         25         5F         3E         3F                                                                                                    |
| 1C       CA       B2       D5       OB       OC       OD       OE       OF         C1       18       19       C8       F2       1A       1D       1E       1F         1B       B4       C2       C5       B0       B1       05       06       07         04       B9       CB       CE       DF       14       15       FE       7F         86       87       A4       5B       2E       3C       28       2B       21         8B       8D       E1       5D       24       2A       29       3B       5E         8F       80       A5       DD       2C       25       5F       3E       3F                                                                                                    |
| CA       B2       D5       OB       OC       OD       OE       OF         18       19       C8       F2       1A       1D       1E       1F         B4       C2       C5       B0       B1       05       06       07         B9       CB       CE       DF       14       15       FE       7F         87       A4       5B       2E       3C       28       2B       21         8D       E1       5D       24       2A       29       3B       5E         80       A5       DD       2C       25       5F       3E       3F                                                                                                    |
| B2       D5       OB       OC       OD       OE       OF         19       C8       F2       1A       1D       1E       1F         C2       C5       B0       B1       05       06       07         CB       CE       DF       14       15       FE       7F         A4       5B       2E       3C       28       2B       21         E1       5D       24       2A       29       3B       5E         A5       DD       2C       25       5F       3E       3F                                                                                                    |
| D5       OB       OC       OD       OE       OF         C8       F2       1A       1D       1E       1F         C5       B0       B1       O5       O6       O7         CE       DF       14       15       FE       7F         5B       2E       3C       28       2B       21         5D       24       2A       29       3B       5E         DD       2C       25       5F       3E       3F                                                                                                    |
| OB       OC       OD       OE       OF         F2       1A       1D       1E       1F         B0       B1       05       06       07         DF       14       15       FE       7F         2E       3C       28       2B       21         24       2A       29       3B       5E         2C       25       5F       3E       3F                                                                                                    |
| OC       OD       OE       OF         1A       1D       1E       1F         B1       05       06       07         14       15       FE       7F         3C       28       2B       21         2A       29       3B       5E         25       5F       3E       3F                                                                                                    |
| OD OE OF  1D 1E 1F  05 06 07  15 FE 7F  28 2B 21  29 3B 5E  5F 3E 3F                                                                                                    |
| OE OF  1E 1F  06 07  FE 7F  2B 21  3B 5E  3E 3F                                                                                                    |
| OF 1F 07 7F 21 5E 3F                                                                                                    |
|                                                                                                    |

# **Glossary**

access code A number or binary code assigned to programs, documents, or folders that

allows authorized users to access them.

access service A logical server application, used with an access service library, to which

clients connect. Each DirectConnect for z/OS Option server can have

multiple access services.

Access Service Library

(ACSLIB)

A component of the DirectConnect for z/OS Option, a service library that provides access to non-Sybase data contained in a database management

system or other type of repository. Each such repository is called a "target." Each access service library interacts with exactly one target and

is named accordingly. See also service library and access service.

Adaptive Server Enterprise The server in the Sybase Client-Server architecture. It manages multiple databases and multiple users, tracks the actual location of data on disks, maintains mapping of logical data description to physical data storage,

maintains mapping of logical data description to physical data storage, and maintains data and procedure caches in memory. Formerly known as

SQL Server.

advanced program-toprogram communication

(APPC)

Hardware and software that characterize the LU 6.2 architecture and its various implementations in products. See also **logical unit 6.2 (LU 6.2)**.

AMD2 The default name of the CICS transaction in the DB2 UDB Option for

CICS that allows clients to submit SQL statements to DB2 UDB.

Compare with **SYRT**.

American Standard Code for Information Interchange

ie

See ASCII (American Standard Code for Information Interchange).

API See application program interface (API).

APPC See advanced program-to-program communication (APPC).

#### APPC/MVS

APPC/MVS is an SNA application that extends APPC support to the OS/390 operating system. The primary role of APPC/MVS is to provide full LU 6.2 capability to OS/390 applications to allow communication with other applications in a distributed SNA network.

**Note** SNA is no longer supported for the Client Option.

# APPC communications link

Hardware and software configured to enable a remote transaction program to establish an APPC conversation with a partner transaction program in an SNA network. See also **Systems Network Architecture (SNA)**.

#### application program

A program that is specific to the solution of an application problem.

# application program interface (API)

A functional interface, supplied by an operating system or other licensed program, that allows an application program written in a high-level language to use specific data or functions of the operating system or the licensed program.

#### argument

A value supplied to a function or procedure that is required to evaluate the function.

#### ASCII (American Standard Code for Information Interchange)

A 7-bit standard code that permits transmittal of text, numbers, and some special characters among systems. Characters are represented by the numbers between 32 and 127, inclusive. The set includes uppercase and lowercase letters, numbers, and frequently-used special characters (such as \$ & ; : # . .).

#### batch

A group of records or data processing jobs brought together for processing or transmission.

#### bind

SQL statements from a compiled mainframe program where the access to DB2 UDB was optimized and saved as static SQL in an application plan.

# boundary session control block (BSB)

A block of memory used to establish a connection between nodes in an SNA network architecture.

**Note** SNA is no longer supported for the Client Option.

C/370

An application programming language. Open Client Client-Library is available for C.

call

The action of bringing a computer program, a routine, or a subroutine into effect, usually by specifying the entry conditions and jumping to an entry point.

character data

Data in the form of letters and special characters, such as punctuation marks.

character set A set of specific (usually standardized) characters with an encoding scheme

that uniquely defines each character. ASCII is a common character set.

character string A sequence of consecutive characters that are used as a value.

CICS See Customer Information Control System (CICS).

**CICS** region The CICS area of the computer system in which an application is running.

client In client/server systems, the part of the system that sends requests to servers

and processes the results of those requests. See also client/server. Contrast with

server.

client application Software that is responsible for the user interface, including menus, data entry

windows, and report formats or an application that sends requests to another

application that acts as a server. See also client, client/server, server.

**Client Option** A Sybase product that provides capability for the mainframe to act as a client

to LAN-based resources. See client.

client/server An architecture in which the client is an application that handles the user

interface and local data manipulation functions, while the server provides data

processing access and management for multiple clients. See also client

application.

**Client Services** 

A customer-written CICS program initiated on the host that uses the Sybase Application (CSA)

API to invoke Client Option for DB2 UDB as a client to Client Option or to

SOL Server. See also application program interface (API).

COBOL (common business-oriented

language)

A high-level programming language, based on English, that is used primarily

for business applications.

code page An assignment of graphic characters and control function meanings to all code

point.

commit An instruction to a database to make permanent all changes made to one or

more database files since the last commit or rollback operation, and to make

the changed records available to other users. Contrast with **rollback**.

common area A control section used to reserve a main storage area that can be referred to by

other modules.

common businessoriented language

See COBOL (common business-oriented language).

Common Programming Interface (CPI) Specifies the languages and services used to develop applications across SAA environments. The elements of the CPI specification are divided into two parts: processing logic and services.

compile

To translate all or part of a program that is expressed in a high-level language into a computer program that is expressed in an intermediate language, an assembler language, or a machine language.

connectivity

The capability to attach a variety of functional units without modifying them.

control section (CSECT)

The part of a program specified by the programmer to be a relocatable unit, all elements of which are to be loaded into adjoining main storage locations.

control statement

In programming languages, a statement that is used to alter the continuous sequential execution of statements; a control statement may be a conditional statement, or an imperative statement.

conversation

- a) A dialog between a user and an interactive data processing system.
- b) Within the context of APPC, an exchange of information or a sequence of messages sent between two transaction programs. Conversations take place between two LUs over an established session. Also, a sequence of messages sent between two applications (for instance, client application and SQL Server).

**CSECT** 

See control section (CSECT).

cursor

In SQL, a named control structure used by an application program to point to a row of data. The position of the row is within a table or view, and the cursor is used interactively to select rows from the columns.

Customer Information Control System (CICS) An IBM-licensed program that enables transactions entered at remote terminals to be processed concurrently by user-written application programs. It includes facilities for building, using, and maintaining databases.

data area

A storage area used by a program or device to hold information.

database

A set of related data tables and other database objects that are organized and presented to serve a specific purpose.

database management system (DBMS) A computer-based system for defining, creating, manipulating, controlling, managing, and using databases. The software for using a database can be part of the database management system, or it can be a stand-alone database system.

data definition statement (DD statement)

A job control statement describing a data set associated with a specific job step. See also job control language (JCL).

data object In a program, an element of data structure, such as a file, array, or operand, that

is needed for the execution of a program and that is named or otherwise specified by the allowable character set of the language in which the program

is coded.

data queue An object that communicates and stores data used by several programs in a job

or between jobs.

data record A collection of items of information from the standpoint of its use in an

application, as the user supplies it. The data record is stored physically separate

from its associated control information in a control interval.

data set

The major unit of data storage and retrieval, consisting of a collection of data

in one of several prescribed arrangements and described by control information

to which the system has access.

**data set name (DSN)** The term or phrase used to identify a data set.

**data source** A collection of data, such as a database.

**datatype** In programming languages, a set of values together with a set of permitted

operations.

DBCS See double-byte character set (DBCS).

**DB-Library** A Sybase and Microsoft API that allows client applications to interact with

ODS applications. See also application program interface (API).

DBMS See database management system (DBMS).

**DB2 UDB** An IBM relational database management system.

**DB2 UDB Option for** 

CICS

A Sybase mainframe solution that provides dynamic access to DB2 UDB data.

It replaces the OmniSQL Access Module for DB2 UDB-CICS and the functionality in the MDI Access Server<sup>TM</sup>. See also Customer Information Control System (CICS), DB2 UDB, Multiple Virtual Storage (OS/390).

DD statement See data definition statement (DD statement).

**delimiter** A character that groups or separates words or values in a line of input.

direct access storage device

(DASD)

A device in which access time is effectively independent of the location of the

data.

# DirectConnect for z/OS Option

A Sybase Open Server application that provides access management for non-Sybase databases, copy management (transfer), and remote systems management. Each DirectConnect for z/OS Option consists of a server and one or more service libraries to provide access to a specific data source. The DirectConnect for z/OS Option replaces the products "MDI Database Gateway" and "Net-Gateway."

#### DirectConnect Manager

A Sybase Windows application that provides remote management capabilities for DirectConnect for z/OS Option products. These capabilities include starting, stopping, creating, and copying services.

## directory

A type of file containing the names and controlling information for other files or other directories.

#### disk volume

A disk pack or part of a disk storage module.

# double-byte character set (DBCS)

A set of characters in which each character is represented by 2 bytes. Languages such as Japanese, Chinese, and Korean, which contain more symbols than can be represented by 256 code points, require double-byte character sets. Because each character requires 2 bytes, the typing, display, and printing of DBCS characters requires hardware and programs that support DBCS. Contrast with single-byte character set (SBCS).

#### driver

A system or device that enables a functional unit to operate.

#### dump

To record, at a particular moment, the contents of all or part of one storage device in another storage device. Dumping is usually for the purpose of debugging.

## dynamic SQL

Pertaining to the preparation and processing of SQL source statements within a program while the program runs. The SQL source statements are contained in host-language variables rather than being coded directly into the application program. The SQL statement can change several times while the program runs. Contrast with **static SQL**.

#### EBCDIC (Extended Binary-Coded Decimal Interchange Code)

A coded character set of 256 8-bit characters.

# embedded SQL (ESQL)

SQL statements that are embedded within a program and are prepared in the program preparation process before the program runs. After it is prepared, the statement itself does not change, although values of host variables specified within the statement might change.

**enable** In interactive communications, to load and start a subsystem, or to design a

product in such a way as to facilitate the inclusion of national language

functions.

end-of-file A coded character recorded on a data medium to indicate the end of the

medium or end of data.

environment variable

A variable that describes how an operating system runs and the devices it

recognizes.

**error log** A data set or file in a product or system where error information is stored for

later access.

**error message** A message that a program issues, usually to the client application, when it

detects an error condition.

ESQL See embedded SQL (ESQL).

**execute** To carry out an instruction.

**exit routine** A user-written routine that receives control at predefined user exit points.

**expression** In programming languages, a language construct for computing a value from

one or more operands; for example, literals, identifiers, array references, and

function calls.

external call interface

A CICS client facility that allows a program to call a CICS application as if the

calling program had been linked synchronously from a previous program

instead of started from a terminal.

FCT See forms control table (FCT).

**field** The smallest identifiable part of a record.

**file** A collection of related data that is stored and retrieved by an assigned name.

format In programming languages, a language construct that specifies the

representation, in character form, of data objects in a file.

forms control table

(FCT)

An object that contains the special processing requirements for output data

streams received from a host system by a remote session.

**gateway** Connectivity software that allows two or more computer systems with different

network architectures to communicate. Contrast with router.

**globalization** The combination of internationalization and localization. See also

internationalization, localization.

**global variable** A variable defined in one portion of a computer program and used in at least

one other portion of the computer program. Contrast with local variable.

**group ID** A combination of alphanumeric characters that corresponds to a specific group

name. The group ID can often be substituted in commands that take a group

name as a value.

handler A routine that controls a program's reaction to specific external events; for

example, an interrupt handler.

hexadecimal A system of numbers to the base 16; hexadecimal digits range from 0 through

9 and A through F, where A represents 10 and F represents 16.

host The mainframe or other machine on which a database, an application, or a

program resides.

IMS TM See Information Management System Transaction Monitor (IMS TM).

Information Management System Transaction Monitor (IMS TM)

A database/data communication (DB/DC) system that can manage complex

databases and networks.

**interface** Hardware, software, or both, that links systems, programs, or devices.

**internationalization** The process of extracting locale-specific components from the source code and

moving them into one or more separate modules, making the code culturally neutral so it may be localized for a specific culture. See also **globalization**.

Contrast with localization.

**invoke** To start a command, procedure, or program.

JCL See job control language (JCL).

**job** A collection of related programs, identified by appropriate job control

statements.

job control language

(JCL)

In OS/390, a control language used to identify a job to an operating system and

to describe the job's requirements.

**kanji** A graphic character set consisting of symbols used in Japanese idiographic

alphabets. Each character is represented by 2 bytes.

**keyword** In programming languages, a lexical unit that, in certain contexts, characterizes

some language construct; a keyword normally has the form of an identifier.

LAN See local area network (LAN).

**length** The number of characters in a character string.

library a) A named area on disk that can contain programs and related information (not

files). A library consists of different sections, called library members.

b) A partitioned data set containing file members for the mainframe.

**library member** A named collection of records or statements in a library.

**line feed** The movement of the print or display position to the corresponding position on

the next line.

**linkage** In computer security, combining data or information from one information

system with data or information from another system with the intention to derive additional information; for example, the combination of computer files

from two or more sources.

**linkage editor** A computer program for creating load modules from one or more object

modules or creating load modules by resolving cross references among the

modules and, if necessary, adjusting addresses.

**link-edit** To create a loadable computer program by means of a linkage editor. See also

linkage editor.

load module All or part of a computer program in a form suitable for loading into main

storage for execution. A load module is usually the output of a linkage editor.

local area network

(LAN)

A computer network located on the user's premises and covering a limited geographical area. Communication within a local area network is not subject to external regulations; however, communication across the LAN boundary

can be subject to some form of regulation.

**localization** The process of preparing an extracted module for a target environment. The

following items are addressed: messages are displayed and logged in the user's language; numbers, money, dates, and time are represented using the user's cultural convention; and documents are displayed in the user's language. See

also globalization. Contrast with internationalization.

local variable A variable that is defined and used only in one specified portion of a computer

program. Contrast with global variable.

log file The log file maintained by the Client Option Server. The server log file

contains entries of events for each service managed by the Client Option

Server.

logical unit (LU) A type of network-accessible unit that enables end users to gain access to

network resources and communicate with each other.

logical unit 6.2 (LU

6.2)

A type of logical unit that supports general communication between programs

in a distributed processing environment. See also advanced program-to-

program communication (APPC).

login The act of gaining access to a computer system by entering identification and

authentication information at the workstation.

LU See logical unit (LU).

LU 6.2 See logical unit 6.2 (LU 6.2).

macro An instruction in a source language that is to be replaced by a defined sequence

of instructions in the same source language and that can also specify values for

parameters in the replaced instructions.

mainframe A large computer, in particular, one to which other computers can be connected

> so that they can share facilities the mainframe provides; for example, a System/370 computing system to which personal computers are attached so

that they can upload and download programs and data.

mainframe access

products

Sybase products that enable client applications to communicate with

mainframes in a client/server environment. See client/server.

Program-addressable storage from which instructions and other data can be main storage

loaded directly into registers for subsequent execution or processing.

map A set of values that have defined correspondence with the quantities or values

of another set.

member A partition of a partitioned data set.

module A program unit that is discrete and identifiable with respect to compiling,

combining with other units, and loading; for example, the input to or output

from an assembler, compiler, linkage editor, or executive routine.

**Multiple Virtual** 

Storage (OS/390)

An IBM operating system that runs on most mainframes. It supports 24-bit

addressing up to 16 megabytes.

OS/390 See Multiple Virtual Storage (OS/390).

NCP See Network Control Program (NCP).

**Net-Gateway** An end-of-life Sybase product that provided communication between a

mainframe and a LAN server. Net-Gateway was the "ancestor" of the

DirectConnect for z/OS Option Transaction Router Service.

**nest** To incorporate one or more structures of one kind into a structure of the same

kind; for example, to nest one loop (the nested or inner loop) within another loop (the nesting or outer loop); to nest one subroutine within another

subroutine.

**network** A configuration of data processing devices and software connected for

information exchange.

Network Control Program (NCP) An IBM licensed program that provides communication controller support for single-domain, multiple-domain, and interconnected network capability.

**null** A pointer that does not point to a data object.

**object** A passive entity that contains or receives information but cannot change the

information it contains. In Client Option, objects include rows, tables,

databases, stored procedures, triggers, defaults, and views.

**object code**Output from a compiler or assembler that is also executable machine code or is

suitable for processing to produce executable machine code. Contrast with

source code.

ODBC See Open Database Connectivity (ODBC).

OmniConnect Translates Sybase SQL syntax into statements that DB2 UDB can process.

**Open Client** A Sybase product that provides customer applications, third-party products,

and other Sybase products with the interfaces required to communicate with

Open Client and Open Server applications.

Open Client application

An application written using Open Client libraries.

Open Database Connectivity (ODBC)

A Microsoft API that allows access to both relational and non-relational databases. ODBC allows client application developers to produce vendor-neutral Windows applications that can access data sources without including code for a specific database. See also **application program interface (API)**.

**Open Server** A Sybase product that provides the tools and interfaces required to create a

custom server. For example, clients can route requests to the DirectConnect for z/OS Option, which is an Open Server application that they configured to meet specific needs, such as the preprocessing of SQL statements or decision making about routing RPCs to Transaction Router Service for DB2 UDB or to other servers. See the Open Server documentation for information about this

product.

OS PL/1 Version II

An application programming language. Open Client Client-Library and Open

Server Gateway-Library are both available for PL/1.

**overwrite** To write into an area of storage, thereby destroying the data previously stored

in the same area.

**parameter** A variable that is given a constant value for a specified application and that can

denote the application. Contrast with property.

parse In systems with time sharing, to analyze the operands entered with a command

and create a parameter list for the command processor from the information.

**PARTNER table** A CICS table through which the CPI-C maps.

**pipe** To direct data so that the output from one process becomes the input to another

process. The standard output of one command can be connected to the standard input of another with the pipe operator (|). Two commands connected in this

way constitute a pipeline.

**platform** The operating system environment in which a program runs.

PL/1 See Programming Language/I (PL/1).

**pointer** A data element that indicates the location of another data element.

**precompile** To process programs containing SQL statements before they are compiled.

SQL statements are replaced with statements that will be recognized by the host language compiler. The output from this precompile includes source code

that can be submitted to the compiler and used in the bind process.

Programming Language/I (PL/1)

A programming language designed for use in a wide range of commercial and

scientific computer applications.

**property** A setting for a server or service that defines the characteristics of the service,

such as how events are logged or how datatypes are converted. Contrast with

parameter.

**protocol** A set of rules that governs the behavior of computers communicating on a

network.

**pseudocode** A set of instructions that is logically structured but does not follow the syntax

of any particular programming language.

RDBMS See relational database management system (RDBMS).

**relational database** A database in which data is viewed as being stored in tables consisting of

columns (data items) and rows (units of information). Data from different

tables can be combined to form new data relationships.

relational database management system (RDBMS) An application that controls relational databases. See also **relational database**. Contrast with **database management system (DBMS)**.

remote procedure call (RPC)

A stored procedure executed on a different Client Option server from the one onto which a user is logged.

remote stored procedure (RSP)

A customer-written CICS program that resides on the mainframe and communicates with Client Option for CICS. See also **Customer Information Control System (CICS)**. Contrast with **Client Services Application (CSA)**.

resource table

A main storage table that associates each resource identifier with an external logical unit (LU) or application program.

return code

A value returned to a program to indicate the results of an operation requested by that program.

rollback

An instruction to a database to back out of the changes requested in a unit of work. Contrast with **commit**.

router

An attaching device that connects two LAN segments, which use similar or different architectures, at the OSI reference model network layer. Contrast with **gateway**.

routine

A program, or part of a program, that can have general or frequent use.

RPC

See remote procedure call (RPC).

RSP

See remote stored procedure (RSP).

SAA

See System Application Architecture.

SBCS

See single-byte character set (SBCS).

server

A functional unit that provides shared services to workstations over a network. Contrast with **client**. See **client/server**.

**Server Option** 

A Sybase product that provides capability for programmatic access to

mainframe data.

service

A functionality available to DirectConnect for z/OS Option applications. It is the pairing of a service library and a set of specific configuration properties.

service library

A set of configuration properties that determine service functionality. Examples of service libraries include access service libraries, transfer service libraries, administrative service libraries, and transaction router service

libraries. See also Access Service Library (ACSLIB).

shell A command interpreter that acts as an interface between the user and the

operating system. A shell can contain another shell nested inside it; the outer

shell is the parent shell, and the inner shell is the child.

sinale-byte

A character set in which each character is represented by a 1-byte code. character set (SBCS)

Contrast with double-byte character set (DBCS).

**SNA** See Systems Network Architecture (SNA).

socket A unique host identifier created by the concatenation of a port identifier with a

TCP/IP address.

source code The input to a compiler or assembler, written in a source language. Contrast

with object code.

source language A language from which statements are translated.

SPAREA (Stored Procedure Communication

Area)

An area in which a CSA exchanges information with the Client Option.

SQL See structured query language (SQL).

SQLDA (SQL descriptor area) A set of variables used in the processing of certain SQL statements. The

SQLDA is intended for dynamic SQL programs.

SQL descriptor area See SQLDA (SQL descriptor area).

SQL Server See Adaptive Server Enterprise.

staging The movement of data from an off-line or low-priority device back to an online

or higher-priority device, usually on demand of the system or on request of a

user.

stand alone An operation that is independent of any other device, program, or system.

standard input (STD

input)

The primary source of data entered into a command. Standard input comes from the keyboard unless redirection or piping is used, in which case standard

input can be from a file or the output from another command.

statement A basic unit of SQL, which is a single SQL operation, such as select, update,

or delete.

static SQL SQL statements that are embedded within a program and are prepared during

> the program preparation process before the program runs. After being prepared, the statement itself does not change, although values of host variables specified by the statement can change. Contrast with **dynamic SQL**.

STD input

See standard input.

Stored Procedure Communication Area

See SPAREA (Stored Procedure Communication Area).

string

In programming languages, the form of data used for storing and manipulating text. For example, in PL/1, a string is a sequence of characters or bits that is treated as a single data item; and in SQL, a string is a character string.

structured field

A mechanism that permits variable-length data or non-3270 data to be encoded for transmission in the 3270 data stream.

structured query language (SQL)

An IBM industry-standard language for processing data in a relational database.

stub

A program module that transfers remote procedure calls and responses between a client and a server. See **client**, **server**.

syntax

The rules for how to construct a statement.

**SYRT** 

SYRT is the default name of the CICS transaction in Omni SQL Access Module for DB2 UDB that allows clients to submit SQL statements to DB2 UDB. It has been replaced by **AMD2** (the DB2 UDB Option for CICS).

System Application Architecture SAA is an architecture composed of a set of selected software interfaces, conventions, and protocols designed to provide a framework for developing distributed applications. The key benefits of SAA are: portability, consistency, and connectivity. The components of SAA are specifications for the key application interfaces points: common user access, common communication support, and common programming interface.

Systems Administrator A user authorized to handle Client Option system administration, including creating user accounts, assigning permissions, and creating new databases.

Systems Network Architecture (SNA) An IBM proprietary plan for the logical structure, formats, protocols, and operational sequences for transmitting information units through networks and controlling network configuration and operation. See also **advanced program-to-program communication (APPC)**.

**Note** SNA is no longer supported for the Client Option.

Systems Programmer A programmer who plans, generates, maintains, extends, and controls the use of an operating system with the aim of improving overall productivity of an installation.

table An array of data or a named data object that contains a specific number of

unordered rows. Each item in a row can be unambiguously identified by means

of one or more arguments.

Tabular Data Stream

(TDS)

The proprietary Sybase protocol that defines the format of data transmitted between client and server programs in an efficient, self-describing manner.

**temporary storage** In computer programming, storage locations reserved for intermediate results.

transaction An exchange between a program on a local system and a program on a remote

system that accomplishes a particular action or result.

transfer A DirectConnect for z/OS Option feature that allows users to move data or

copies of data from one database to another.

**transient** A program or subroutine that does not reside in main storage or in a temporary

storage area for such a program.

Transaction Router Service (TRS)

A DirectConnect for z/OS Option product used when the mainframe acts as a transaction server to route requests from remote clients to a mainframe transaction and return results to the clients. See also **DirectConnect for z/OS** 

Option.

Transmission Control Protocol/Internet Protocol (TCP/IP) A set of communication protocols that supports peer-to-peer connectivity

functions for both local and wide area networks.

troubleshoot To detect, locate, and eliminate errors in computer programs or faults in

hardware.

TRS See Transaction Router Service (TRS).

**variable** An entity that is assigned a value.

VS COBOL II An application programming language. Open Client Client-Library and Open

Server Gateway-Library are both available for COBOL.

workstation A terminal, microcomputer, or personal computer usually one that is connected

to a mainframe or to a network, at which a user can perform tasks.

**z/OS** An IBM operating system that runs on most mainframes. It supports 24-bit

addressing up to 16 megabytes. See Multiple Virtual Storage (OS/390).

## Index

| ACCESSCODE SYGWMCST parameter 24 ACCESSCODESW SYGWMCST parameter 24 ASCII_8 translation tables ASCII_8 ACSII-to-EBCDIC 45 ASCII_8 EBCDIC-to-ASCII 46                                                                                                    | 24  | customization table SWGWXCPH 23 SYGWMCST, global macro 23 SYGWMCXL, character set macro 23 customizing LAN-side character sets 37 network driver 34                                                                                                    |    |
|----------------------------------------------------------------------------------------------------|-----|----------------------------------------------------------------------------------------------------|----|
| CEDA panel 35 CHARSETSRV SYGWMCST parameter 24 choosing    dynamic network drivers 4, 5    network drivers 4, 5 CICS    DB2 UDB Option default transaction name    71    network driver 34    operating environment 6 Client Option    communication 3    communication at the mainframe 3    communication at the server 3    security 3 connectivity    verifying gateway-less 11    verifying two-tier 11 cp437 translation tables | 57, | DASD space required 8 DEBUGSW SYGWMCST parameter 24 DECPOINT SYGWMCST parameter 25 defining dynamic network drivers 5 network drivers 5 DQUOTETRAN SYGWMCST parameter dynamic network driver choosing 4, 5 CICS 34 CPI-C CICS 34 customizing 34 defining 5 invoking 5 loading 5 macro 34 network type and environment 5 | 25 |
| cp437 ASCII-to-EBCDIC 51 cp437 EBCDIC-to-ASCII 52 cp850 translation tables cp850 ASCII-to-EBCDIC 54 cp850 EBCDIC-to-ASCII 55 CPI-C CICS network driver 34 customization 23 global 24                                                                                                    |     | gateway-less verifying connectivity 11 global customization (SYGWMCST) 23 list of parameters 24                                                                                                    |    |
| SYGWDRIV option 34 SYGWHOST, TCP/IP configuration macro                                                                                                    | 36  | <b>H</b> Host Router table                                                                                                    |    |

| about 3                                       | choosing a network driver 5          |
|-----------------------------------------------|--------------------------------------|
|                                               | overview 5                           |
|                                               | network driver                       |
| 1                                             | choosing 4, 5                        |
| 1                                             | CICS 34                              |
| IMSLOGTYPE SYGWMCST parameter 25              | CPI-C CICS 34                        |
| invoking                                      | customizing 34                       |
| dynamic network drivers 5                     | defining 5                           |
| network drivers 5                             | invoking 5                           |
| ISO_1 translation tables                      | loading 5                            |
| ISO_1 ASCII-to-EBCDIC 48                      | macro 34                             |
| ISO_1 EBCDIC-to-ASCII 49                      | network type and environment 5       |
| isql                                          | network type and environment         |
| about 3                                       | dynamic network driver 5             |
|                                               | network driver 5                     |
|                                               |                                      |
| 1                                             |                                      |
| L                                             | 0                                    |
| LAN-side character sets                       |                                      |
| customizing 37                                | operating environment                |
| library names                                 | CICS 6                               |
| using new 11                                  |                                      |
| loading                                       |                                      |
| dynamic network drivers 5                     | n                                    |
| network drivers 5                             | P                                    |
| LONGVARTRUNC SYGWMCST parameter 25            | panels                               |
| •                                             | CEDA 35                              |
|                                               | parameters                           |
|                                               | SYGWMCST macro 24                    |
| M                                             |                                      |
| macros                                        |                                      |
| SWGWHOST 37                                   | _                                    |
| SYGWDRIV 5, 34                                | R                                    |
| mainframe character set customization options | ROWLIMIT SYGWMCST parameter 26       |
| (SYGWMCXL) 28                                 | To William STOWNIEST Parameter 20    |
| overriding SBCS translation tables 28         |                                      |
| SBCS, customizing translation 30              |                                      |
| SBCS, predefined character sets 28            | S                                    |
| SBCS, user defined character sets 29          | SBCS translation tables 41           |
| MVSDDNAME SYGWMCST parameter 26               | ASCII_8 44                           |
| WYSDDIWNIE STOWNEST parameter 20              |                                      |
|                                               | cp437 49                             |
|                                               | cp850 52                             |
| N                                             | ISO_1 47                             |
|                                               | SBCS translation, customizing        |
| NATLANGUAGESRV SYGWMCST parameter 26          | overriding defaults with SYGWMCXL 30 |
| network communication definitions             | security 3                           |
|                                               |                                      |

```
side information
  about 3
space requirements 8
SYGMCST 23
SYGWDRIV macro 5, 34
SYGWHOST
  formats 37
  macro 37
SYGWMCST parameters 24
  ACCESSCODE 24
  ACCESSCODESW
  CHARSETSRV 24
  DEBUGSW 24
  DECPOINT 25
  DQUOTETRAN 25
  IMSLOGTYPE 25
  LONGVARTRUNC 25
  MVSDDNAME 26
  NATLANGUAGESRV 26
  ROWLIMIT 26
  USEIBMUNICODE 26
SYGWMCXL 28
SYGWXPCH 5
T
```

translation tables, SBCS 41 two-tier verifying connectivity 11

## U

USEIBMUNICODE SYGWMCST parameter 26

Index